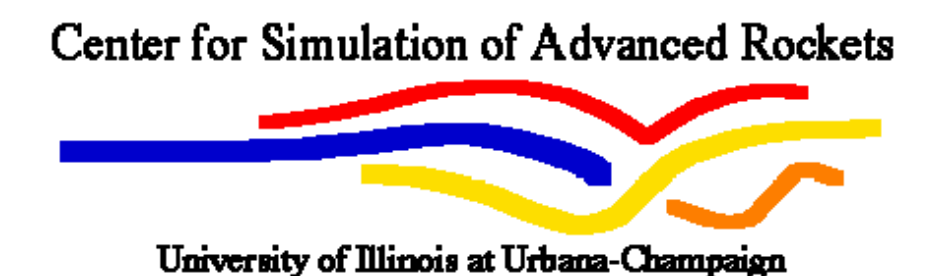

## *Rocstar* 3

# Solid Propellant Rocket Simulation Software User's Guide

Center for Simulation of Advanced Rockets University of Illinois at Urbana-Champaign 2270 Digital Computer Laboratory Urbana, IL

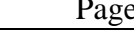

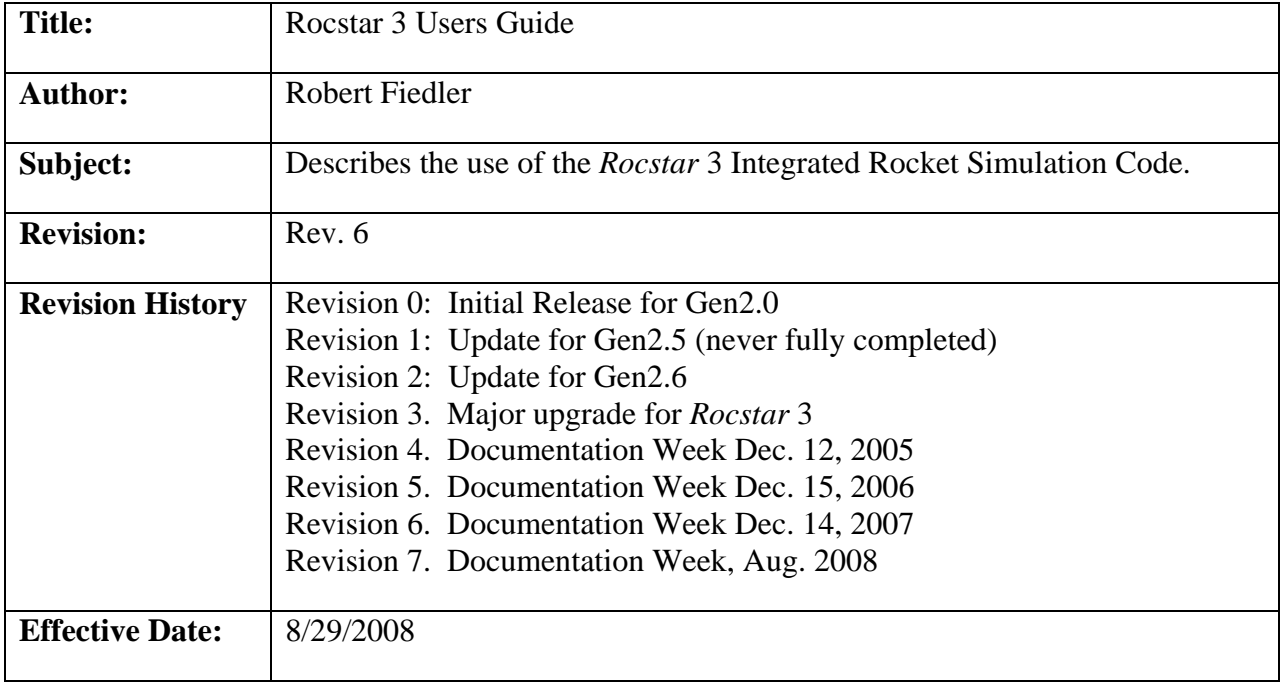

## **1.0 Introduction**

*Rocstar* 3 is a general-purpose integrated software package for fully coupled, time-dependent fluid/structure/combustion interaction problems. It consists of a suite of physics applications coupled together by means of a powerful integration framework<sup>2</sup>. All components of *Rocstar* 3 are designed to run efficiently on massively parallel computers, enabling the use of detailed, science-based physical models in complex 3-D geometries.

*Rocstar* 3 is the third generation integrated solid propellant rocket simulation package developed at CSAR<sup>1</sup>. Previous versions of this code were known internally as GEN0, GEN1, GEN2, GEN2.5, and GEN2.6. The term "GEN3" is an obsolete name for *Rocstar* 3.

This User's Guide describes how to perform complex simulations with *Rocstar* 3 on various computer systems, but does not provide extensive documentation of the component codes. For further details on any component, please see the User's Guide for that individual module. However, in this User's Guide, we discuss many of the module-specific input parameters required to set up and run a complex simulation.

## **2.0 Purpose and Methods**

#### **2.1** *Rocstar* **Architecture and Components**

The diagram below shows the basic architecture of *Rocstar* 3. A brief description of the specific modules that perform the functions written in each box is given below.

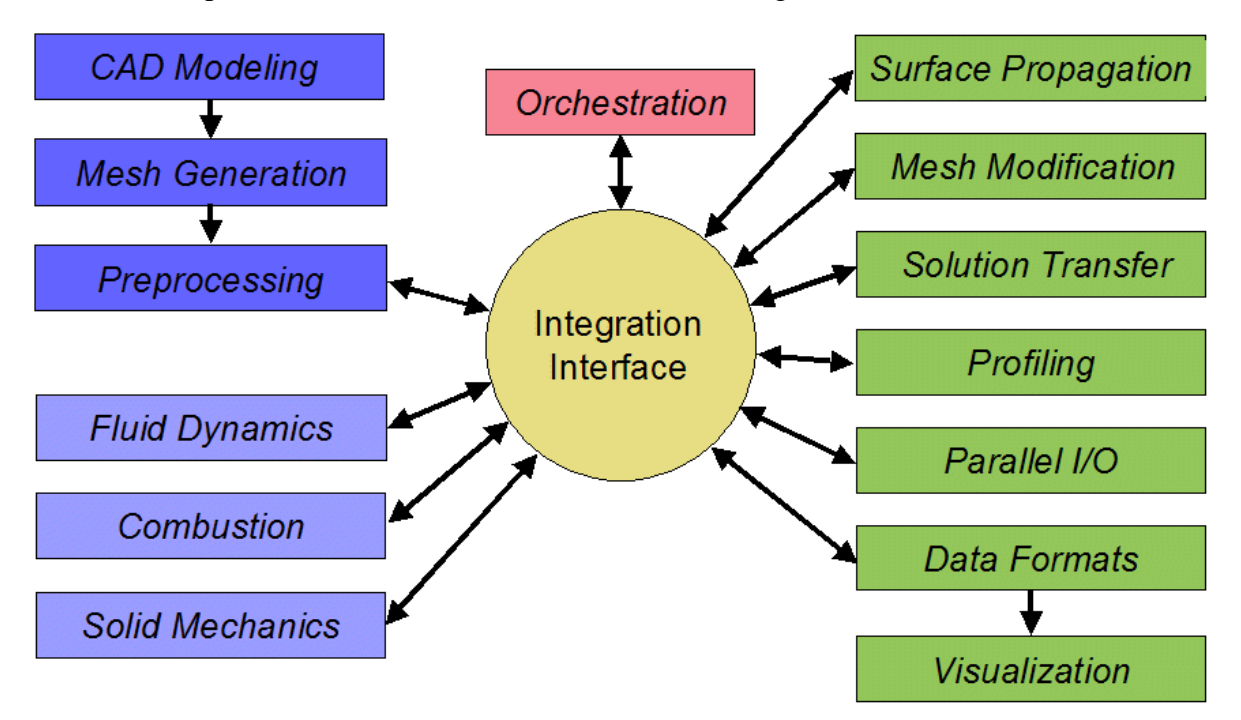

Figure 1. The *Rocstar* 3 Architecture

## *2.1.1 Problem Set-up*

On the left-hand side of Figure 1, the problem-definition tools and the physics solvers are represented by blue boxes (lighter blue for the solvers). The selection of CAD packages is up to the user, as long as the package can output the geometrical information needed by the mesh generator(s). We typically employ Pro/Engineer (http://www.ptc.com/) to produce a CAD description of the fluid and solid domains, and export that information in IGES format (http://www.nist.gov/iges/). However, IGES is known for its lack of portability, and other formats may prove superior, provided the mesh generation tools can understand them.

To some degree, the mesh generator may also be chosen by the user, although the physics application developers have written preprocessors that require mesh and boundary condition information in a very specific format. Our intention is to provide reader routines that support a number of commonly used mesh generators along with the preprocessors for the physics applications, which will allow the user to select any supported meshing tool. Currently, meshes and boundary conditions (BCs) for the fluids codes are prepared using Gridgen (http://www.pointwise.com/), while meshes and BCs for the structural mechanics codes are usually prepared using Patran [\(http://www.mscsoftware.com/\)](http://www.mscsoftware.com/) or Truegrid (http://www.truegrid.com/). However, it is possible to make some complete coupled input data sets using only Gridegen.

Once the meshes and boundary condition information are written in a supported format, the physics application preprocessors can be run either by hand or with the aid of the *Rocprep* input data set preparation tool. We illustrate the use of *Rocprep* in chapter 4 of this User's Guide. The preprocessors create complete input data sets (partitioned for parallel execution) for each physics application.

## *2.1.2 Physics Applications*

The 3 light blue boxes on the lower left in Figure 1 represent the various general-purpose physics solvers that are available for use with *Rocstar*. The existing fluid dynamics packages are called Rocflu<sup>3</sup> and *Rocflo*<sup>4</sup>. The basic algorithms in these codes were pioneered by Jameson<sup>5</sup>. Rocflu operates on unstructured tetrahedral or mixed tetrahedral/hexahedral/pyramid/prism mesh cells to handle complex geometries. An advantage of mixed meshes is the ability to use hexahedral cells to provide high spatial resolution in boundary layers near physical surfaces. The fluid equations are formulated on moving meshes (Arbitrary Lagrangian Eulerian, or ALE scheme) to handle geometrical changes such as propellant burning and deformation. This finite volume code employs a new high order WENO-like approach, as well as the  $HLLC<sup>6</sup>$  scheme to handle strong transients such as igniter flows. Time integration is accomplished via either the  $3<sup>rd</sup>$  or  $4<sup>th</sup>$ order explicit multistage Runge-Kutta time stepping algorithm. A new, non-dissipative version called *Rocflu-ND* is currently available in *Rocstar,* and boundary conditions for rocket problems are being implemented and tested. The spatial discretization scheme is second order and the time-stepping scheme is implicit. Low dissipation enables far more accurate solutions for turbulent flows. Note that *Rocflu-ND* does not yet support turbulence, moving grids, or particles; all of these capabilities are under development. *Rocflo* uses either the Central Scheme or an upwind scheme involving Roe flux splitting<sup>7</sup> on multi-block structured meshes. In addition to explicit Runge-Kutta, *Rocflo* can use a Dual Time Stepping algorithm to take time steps longer

than the Courant (CFL) limit. Both fluid solvers can include turbulence (*Rocturb<sup>8</sup>*), Lagrangian superparticles (*Rocpart<sup>9</sup>*), smoke (*Rocsmoke*; equilibrium-Eulerian method<sup>10</sup>), chemical reactions (*Rocspecies*), and radiation (*Rocrad*; flux-limited diffusion approximation). Each of these five plug-in fluid physics modules has a separate User's Guide.

The rate of propellant deflagration is computed by one of three combustion modules. The physical models are 1-D (normal to the surface) in formulation, but are applied independently at each cell face on the burning propellant surface, making them effectively 3-D. The simplest model, *RocburnAPN*, adopts the well-known steady burn rate model in which the regression speed is proportional to the local gas pressure raised to the power "*n*". Two dynamic burn rate models may also be selected. Both solve a 1-D time-dependent heat conduction equation for the temperature profile in order to capture ignition transients. One of the dynamic models (*RocburnZN*11) is based on the Zeldovich-Novozhilov approach, while the other (*RocburnPY*) uses a simpler pyrolysis law. *RocburnPY* can also compute the heating of the propellant surface by hot igniter gases prior to burning, as well as ignition once the critical temperature is exceeded. A heat-flux look-up table computed by *Rocfire*, the detailed 3-D propellant combustion simulation code developed at CSAR, can be used by *RocburnPY* to determine the local instantaneous burn rate based on the propellant formulation $12$  in a full-system simulation.

*Rocstar* includes two finite-element structural mechanics solvers, *Rocfrac* and *Rocsolid*13. Both solvers feature an ALE formulation to account for the conversion of solid propellant into the gas phase. They handle large strains and rotations, can solve the 3-D heat conduction equation, and include a variety of element types and constitutive models. *Rocsolid* has an implicit time integration scheme that uses the multigrid method (for problems without burning) and/or BiCGSTAB to solve the required linear systems efficiently in parallel. *Rocfrac* has an explicit time integration scheme. *Rocfrac* can include cohesive volumetric finite elements between ordinary elements to follow crack propagation.

## *2.1.3 Integration Framework and CS Services*

The Integration Interface (center of Figure 1) is a library (API) called *Roccom*<sup>2</sup>. *Roccom* facilitates the exchange of data and functions between different modules, including those written in different programming languages  $(C_{++}, F90)$ . By making a limited number of calls to *Roccom* routines, the physics applications gain access to a large number of useful components included in our integration framework (column of boxes on the right-hand side of Figure 1).

The orchestration module (red box in Fig. 1) controls the execution of the physics applications, including initialization, coupled time stepping, interface jump conditions, output dumps, and stopping criteria. The available time stepping schemes are described in section 2.2 below. *Rocstar* retains its legacy Fortran 90 *Rocman2* orchestration module via a compilation option, but the default *Rocman* version is the more sophisticated, generalized, C++ implementation called *Rocman*3. See section 3.3 below for more details.

The green boxes on the right-hand side of Fig. 1 represent the *Rocstar* Computer Science service modules. The surface propagation module (*Rocprop*) computes the motion of the propellant surface as it regresses due to burning. *Rocprop* can be used in coupled simulations as well as fluids-only or solids-only calculations. It can be switched off for problems in which there is no

*Rocstar* 3 Users Guide Page 5

significant loss of mass from the solid domain (fluid/structure interaction without burning, or evolution times << burn times). *Rocprop* features two surface propagation algorithms: 1) the older marker particle method, and 2) the face-offsetting method<sup>23</sup>, a new, efficient, robust, and general surface propagation scheme developed at CSAR by X. Jiao. The face-offsetting method (FOM) is much better at tracking surface motion near edges and corners. FOM first propagates cell faces, where the normal vectors are well defined, and then determines the new locations of cell vertices. Surface features are detected and maintained by solving an eigenvalue problem whose solution indicates the type of feature (corner, edge, or smooth) and uniquely defines the local null (tangent) space on which nodes may be translated to maintain optimal mesh quality without altering the surface shape.

The mesh modification schemes in *Rocstar* operate at different levels of desperation. Mesh smoothing (without changing the number of mesh vertices) for unstructured meshes is accomplished in the *Rocmop* module through calls to the Mesquite package, a serial code developed at Sandia National Laboratory<sup>14</sup>. Each partition calls Mesquite concurrently, providing both real and ghost nodes (on the exterior). Mesquite smoothes only the interior nodes of these mesh partitions, so including the ghost nodes is essential to maintaining mesh quality. After Mesquite smoothes all partitions, the coordinates of real vertices shared by multiple partitions are averaged to ensure that the meshes still match at partition boundaries. It is possible (but not usually necessary) to call Mesquite multiple times to alleviate any impact on mesh quality due to averaging shared nodes. Because the evolution equations in our solvers are formulated on moving grids, no solution transfer is required after mesh smoothing, although the amount that the mesh can change locally per call is evidently limited by a Courant-like stability criterion. Support for non-tetrahedral element types is included in *Rocmop* using the latest Mesquite version, but we have not yet added support for structured meshes (i.e., *Rocflo*).

Global remeshing (and, in principle, local mesh repair) can be performed using tools from Simmetrix, a company spun off from Professor Mark Shephard's group at Rensselaer Polytechnic Institute. The *Rocrem* module performs serial or parallel off-line remeshing and partitioning, parallel solution transfer from the old mesh to the new mesh, and generation of all input files required to restart a simulation involving *Rocflu*. There is currently no remeshing support for the other physics solvers. The remeshing process is automated via a batch job script creation tool described in section 6.2. Remeshing can be triggered by small fluid time steps and/or may be performed at scheduled intervals of physical problem time.

Local mesh repair is in a very early stage of development. The Simmetrix tools could be used to repair selected partitions of a mesh, which becomes very important when the entire mesh is too large to fit in memory. Our short-term plan is to pass the repaired mesh to *Rocrem* as though global remeshing had taken place. In the long term, we hope to save wall clock time by taking advantage of the fact that much of a repaired mesh remains unchanged. Ultimately, we would like to utilize the mesh quality improvement and mesh adaptivity capabilities under development in the ParFUM package (on which *Rocrem* is based) to perform local mesh repair, rather than relying on Simmetrix.

The solution transfer module called *Rocface*<sup>15</sup> enables the physics applications to exchange interface quantities across non-matching meshes, which is essential to solving coupled fluid/structure interaction problems. The interpolation scheme is exactly conservative by

construction, because it operates on an overlay mesh, which is a common refinement of the two meshes on either side of the interface. Each subdivision of the overlay mesh lies entirely within a cell face in both surface meshes. Moreover, interpolation errors are minimized in the least squares sense, leading to a scheme that has been demonstrated to be many times more accurate than other recently published methods<sup>16</sup>.

*Rocstar* automatically collects performance data for functions registered with *Roccom*, including physics application solution update times, data transfer times, output dump write times, etc. More detailed profiling (at the subroutine, loop, or statement level) can be performed by inserting a small number of low-overhead calls to *Rocprof* into the source code. See the *Rocprof* User's Guide for more information.

Asynchronous Parallel I/O can be performed using *Rocpanda*. *Rocpanda* designates a userspecified number of processes as I/O servers, which collect data in the form of MPI messages from the compute processes, combine the data, and write it to disk in a manageable number of files in the desired format in the background as the simulation continues<sup>17</sup>. We have not made much use of this capability recently.

All major input and output by *Rocstar* is performed using *Rocin* and *Rocout*. These modules allow the solvers to perform I/O without regard to the specific file format. The file format to be used in a given simulation may be selected at run time without any changes to the physics modules or their preprocessors. HDF4 format is the default, while CGNS (http://www.cgns.org/) can be selected via a compilation option. Data in either format can be visualized using CSAR's *Rocketeer* suite, ([http://www.csar.uiuc.edu/F\\_software/rocketeer/](http://www.csar.uiuc.edu/F_software/rocketeer/)). We persuaded the CGNS committee to extend their standard to support ghost (rind) cells in unstructured meshes. *Rocflu* CGNS data sets therefore require a visualization tool linked with CGNS version 2.4 or later.

#### *2.1.4 Charm/AMPI*

All modules in *Rocstar* use MPI (Message Passing Interface) to pass messages between partitions. The modules are compatible with  $\overline{AMP}^{18}$  (http://charm.cs.uiuc.edu/research/ampi/), an implementation of MPI developed at the University of IL that treats processes as user-level threads. There are two key benefits of *AMPI* for *Rocstar*: 1) the *AMPI* processes are "virtual" so that they can run on any number of physical CPUs, and 2) the virtual processes can be migrated from one CPU to another for dynamic load balancing. In performing large rocket simulations, we have used the first of these two features extensively to utilize available computational resources (fewer processors available than the number of partitions). Thread migration is most effective when the domain is over-decomposed (many more partitions than physical processors). Load balancing via thread migration has been used to improve the parallel efficiency of *Rocflo*, where the initial structured mesh includes blocks of different sizes. For unstructured meshes, partitioning tools are used on new meshes to balance the load, and therefore further load balancing is not required but can still be beneficial. Dynamic load balancing would become very important if the meshes are ever refined or coarsened differently in each partition, due to either geometrical changes (e.g., propellant burning and deformation) or solution-based mesh adaptation.

## **2.2 Coupled Time Stepping Schemes**

In *Rocstar* we adopted the "partitioned" approach to time stepping, in which each domain (solid, fluid) is evolved separately from the other domains within a system time step. After each module reaches the new system time level, it exchanges updated interface data with the other domains. When the system time step is chosen to be no more than a few times larger than the longest internal time step being used by any of the participating physics solvers, the system remains tightly coupled. The basic explicit time stepping scheme (known as the Simple Staggered Scheme) is depicted in Figure 2.

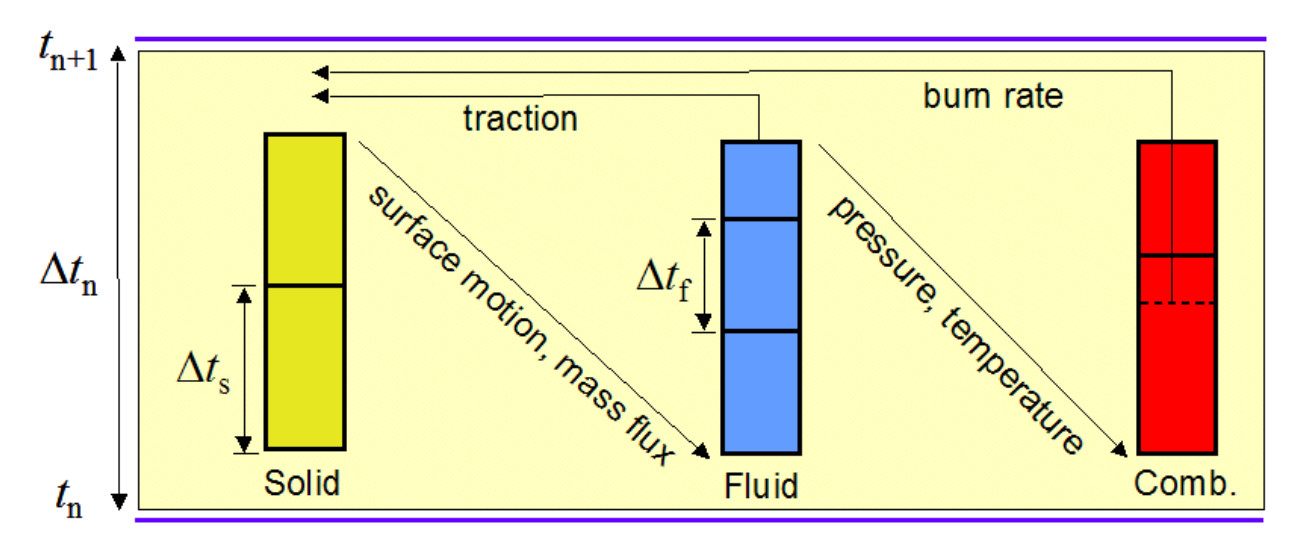

Figure 2. Coupled time stepping scheme

A system time step evolves the system from time level *n* (when the solution is known) to a new time level  $n+1$ . Currently, the size of the system time step is constant and chosen by the user. The time steps taken internally by explicit solid and fluid solvers are limited in size by the local CFL condition computed within those applications. If the system time step is larger than the CFL condition for a module, that module will take multiple internal time steps to reach the advanced system time level. We call these multiple internal steps "subcycles".

In Figure 2, the system time step begins with the solid solver, which takes one or more internal steps to reach the advanced time level. To improve accuracy, an estimate (e.g., a linear extrapolation in time) of the load applied at the surface by the gas at the advanced time level may be used in this computation. When the solid solver reaches the new time level, the new surface location, velocity, and mass flux (due to burning) are passed to the fluid solver. [In practice, *Rocprop* actually moves the surface and determines the precise solid velocity and mass flux to use in the jump conditions at the burning surface. The implementation is designed to conserve mass while obeying Huygens' construction.] The fluid solver then advances the fluid solution to the new time level by taking one or more internal steps. The new load is passed to the solid, and the new surface pressure and temperature are passed to the combustion module, which determines the new burn rate and passes it to the solid. The new solution is now known at the new time level.

The accuracy and stability of the above explicit time stepping scheme may be improved by repeating the computations required to advance from time level  $n$  to level  $n+1$ , using the interface values at level *n*+1 that were obtained in the previous iteration as a better estimate of the burn rate and load on the solid surface at the new time level. We call such iterative improvement "Predictor-Corrector" cycles or iterations. The "Predictor" cycle is the same as the explicit method, while the "Corrector" cycles attempt to reduce the relative and absolute changes in the interface quantities from one iteration to the next to values below prescribed tolerances. P-C iterations are most useful when the implicit solid solver is selected for the simulation.

Additional time stepping schemes have been implemented in *Rocman*3, including Farhat's Improved Staggered Scheme (ISS), which should be somewhat more accurate and stable than the SSS scheme without incurring the cost of P-C iterations. It could be the scheme of choice for coupled problems involving *Rocfrac*, although we have not tested it extensively. A coupling algorithm that includes heat transfer between the fluid and solid domains is also available, but has not been thoroughly tested, either. See section 5 below for details.

## **3.0 Building Rocstar**

This section describes how to build and run *Rocstar* 3 on various platforms.

#### **3.1 Obtaining the Source Code**

The first step is to obtain a user name and password for the CSAR CVS code repository [currently from Mark Brandyberry [\(mdbrandy@uiuc.edu\)](mailto:mdbrandy@uiuc.edu)].

A convenient way to use CVS is to set the CVSROOT environment variable. All examples in this Users Guide are for the C shell (or similar shells). The system prompt is indicated by a "%" here, but may be different on your machine. You can set CVSROOT with the command line:

% setenv CVSROOT :pserver:<username>@galileo.cse.uiuc.edu:/cvsroot

In the line above, substitute <username> for your actual CVS user name. You can add this line to your ".login" configuration file to define it automatically every time you log on to your machine, especially if you do not access other CVS repositories very often.

The first time you access the CSAR CVS server, you must log in to CVS with your signon and password. When you access it again, CVS will find an entry in a file called ".cvspass" in your home directory and will not require a password. If you do not already have a .cvspass file, create an empty one in your home directory via the command:

% touch .cvspass

Now log on to CVS to add the entry to .cvspass:

```
% cvs login 
Enter CVS password:
```
Once this command succeeds, you will not be prompted for a password again.

Now you can check out the *Rocstar* source code and utilities using the command:

% cvs co genx/Codes

This creates a directory *"genx/Codes*".

The *Rocstar* source code directory hierarchy is important to preserve in order for the makefiles to work correctly. The makefiles are compatible with the GNU version of make, called "gmake" on most systems (except for turing.cse.uiuc.edu, where it is called "make"). The GNU version is much more powerful than ordinary Unix "make"; compiling *Rocstar* without gmake is not possible.

The contents of the genx/Codes directory is shown below:

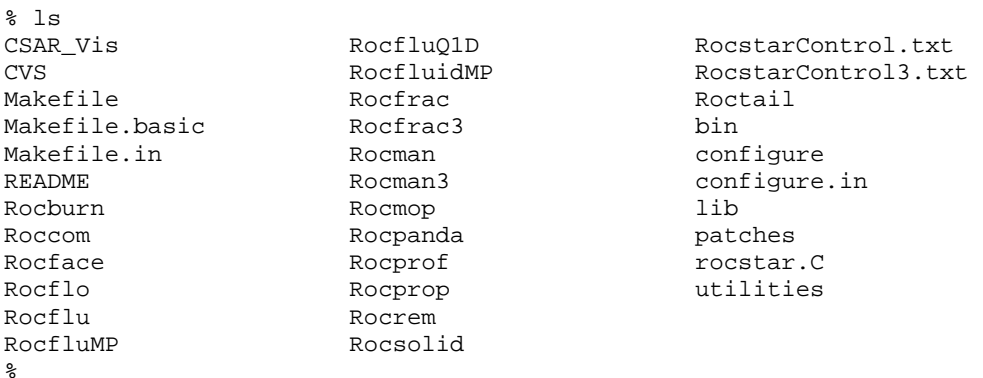

Each of the subdirectories (*Rocburn*, *Rocman*, etc.) has its own makefile for that specific code. These makefiles are used by the main *Rocstar* makefile "Makefile.basic" to compile all of the *Rosctar* modules, so you do not need to build each module by hand.

The *Roccom* subdirectory contains machine-specific makefiles that set the proper compile options, library locations, etc. for each supported platform:

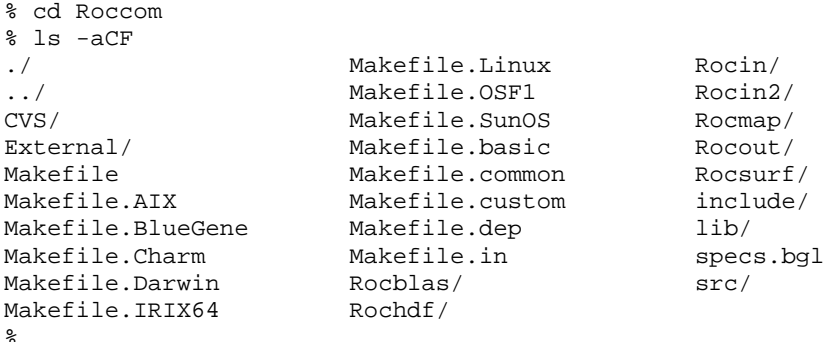

The makefile "Makefile.common" defines many machine-specific settings for ALL *Rocstar* modules (not just *Roccom*) by invoking these machine-specific makefiles. It is possible to

change some of the default compilation settings (such as which compiler to use) by modifying "Makefile.custom", but the user does not normally need to do so.

#### **3.2 Building** *Charm*

Before compiling *Rocstar*, you must first decide whether to use normal MPI or *Charm*/*AMPI*. If you want to run the coupled code on fewer CPUs than there are partitions, or if you need to perform remeshing, you must use *Charm*. Note that the fluid solvers can distribute multiple partitions per processor, so a fluid-only simulation does not have to be compiled with *Charm* to run on fewer CPUs than the number of partitions. However, once such a run starts, the number of CPUs used cannot be changed, because the output dumps have the partitions distributed in a certain way. If you do not want to use *Charm*, or if you are using a system that has a version of *Charm* installed for all users (such as turing), you may skip the rest of this section.

If you want to use *Charm* and your system does not already have it installed, you must check out and compile *Charm* before building *Rocstar*. To make the process of checking out and compiling *Charm* easier, use the genx/Codes/utilities/Makecharm script. From your home directory, type:

% <path>/genx/Codes/utilities/Makecharm

where you substitute  $\epsilon$  ath for the path to your genx directory. Makecharm will log into the *Charm* group's CVS server to check out the *Charm* source code. Makecharm will prompt you for an empty password the first time you connect to their CVS server. Just hit the "Enter" key if that happens. Then Makecharm will get the *latest Charm* source and archive it in a tar file. Next, Makecharm prompts you for which feature of *Charm* to build:

```
up041:~ %~/genx/Codes/utilities/Makecharm 
cvs checkout: Updating charm 
U charm/CHANGES 
U charm/LICENSE 
. 
. 
. 
cvs checkout: Updating charm/tools/projector/test 
U charm/tools/projector/test/LogTest.java 
U charm/tools/projector/test/Makefile 
Saving clean source as Charm_031505.tgz 
Enter target (AMPI, ParFUM):
```
Once you enter AMPI or ParFUM (for remeshing using *Rocrem*), the *Charm* source will be compiled if your operating system is supported by Makecharm. If *Charm* compiles successfully, at the end you should see some lines like the following:

```
. 
. 
AMPI built successfully. 
Next, try out a sample program like tests/charm++/simplearrayhello 
up041:~ %
```
Makecharm can use an existing *charm* directory, i.e., a fresh source code tree, and it will prompt you for what to do if it finds one in your current directory. Before running Makecharm, you can

.

optionally obtain the most recent source code version *that is known to build and run test cases successfully* on your type of system from [http://charm.cs.uiuc.edu/autobuild/cur/.](http://charm.cs.uiuc.edu/autobuild/cur/)

On the LLNL ASC platforms, where different systems share home directories, you will want to specify a charm directory name other than "charm" when Makecharm prompts you for the name, for example, enter "charm\_<hostname>", to distinguish this build from builds for other hosts. Note that you cannot subsequently change the locations of libraries and executables built with dynamic linking (including charm) because the paths get "hard-coded" into the binaries. Therefore, you cannot change those directory names later without breaking the installation.

## **3.3 Compiling** *Rocstar*

To build *Rocstar*, you need to run *gmake* in the *genx/Codes* directory. By default, the executable is called "genx/Codes/bin/rocstar". Again, the dynamically linked libraries cannot be moved after they are built. The user can choose which fluid, combustion, and solid solvers to use at run time (see section  $4$ ) – all of them are compiled.

The following commonly used options, which apply to all modules, can be included on the gmake command line:

- all, util, help, clean  $\rightarrow$  These are targets for the makefiles; the default is "all", which builds the rocstar executable plus the prep tools. The "util" target builds only the prep tools. The "clean" target removes all object codes, libraries, and executables in preparation for another compilation.
- $-i < n > \rightarrow$  Use *n* processes to build in parallel. It is best if *n* is less than or equal to the number of CPUs on the node you are using for compilation.
- CHARM=1  $\rightarrow$  Compile with Charm/AMPI. Default is without charm.
- CHARM\_PATH=<charm install directory  $\rightarrow$  Give path to Charm installation directory. This is particularly useful on LLNL systems, where machines of different architecture share home directories and so you need separate builds. Default is \$HOME/charm.
- PREFIX= $\le$ prefix\_dir $> \Rightarrow$  Specify parent directory for the bin and lib subdirectories that will contain the *Rocstar* executable and dynamically linked libraries. Default is the genx/Codes directory. This option is useful in building more than one executable from the same source tree, e.g., to compare performance of *AMPI* vs. MPI.
- OBJECT MODE= $\langle 32|64 \rangle \rightarrow$  Selects 32 or 64-bit addressing. On the IBM SP, the default is 32, but we highly recommend using 64. You can issue the command:

% setenv OBJECT\_MODE 64

 before compiling anything. We recommend that you put this line in your .cshrc file to use 64-bit mode at all times. On MacOS and turing Linux, the default mode is 64.

- REMESH=1  $\rightarrow$  Enable Remeshing by building *Rocrem* and other stand-alone tools. Default is without remeshing. You must also compile with charm, after building the ParFUM target, not just AMPI. You can run a simulation with a build of *Rocstar* that did not specify CHARM=1 or REMESH=1, but you need to compile with these options to produce the remeshing tools.
- SIMMETRIX=1  $\rightarrow$  Use Simmetrix software for remeshing operations. Note that Simmetrix is supported only on turing (MacOS), alc, zeus, and blackrose (AMD/Intel Linux, not turing Linux).
- SIMMETRIX PATH=  $\lt$  path $> \Rightarrow$  Path to Simmetrix binary library files (top level), if not building on turing.
- AMR=1  $\rightarrow$  Enable AutoMatic Remeshing. You need the SIMMETRIX and CHARM flags (build with ParFUM), but REMESH=1 is implied by AMR=1. Currently, there is no advantage in using this option, because the batch job script will handle remeshing.

After remeshing, if compiled with AMR=1, *Rocstar* will attempt a "warm restart" (restart of *Rocstar* without exiting the simulation). This is not the most robust option, however; instead, use the pj\_all\_ar batch job script creation tool (see Section 6).

The following option selects the desired version of the orchestration module:

• ROCMAN=ROCMAN2  $\rightarrow$  Use the older Fortran version of *Rocman* in place of the new *Rocman3*. Default is to use the new *Rocman*. As explained below, the format of the *Rocstar* and *Rocman* control files are different for different *Rocman* versions. There is no known advantage to using version 2 of *Rocman*.

The following option controls data formats that can be read/written by *Rocin*/*Rocout*:

• CGNS=1  $\rightarrow$  Compile and link the CGNS file format library, in addition to HDF.

The following option selects the desired version of *Rocmop* for mesh smoothing; (default version is *Rocmop* 1):

• ROCMOP=ROCMOP2  $\rightarrow$  With this version, you do not need to create 2 layers of ghost cells for *Rocflu* meshes; *Rocmop* 2 takes care of that for you. Unfortunately, this version suffers from memory leaks and other problems (worse than version 1) that we have been unable to resolve. Note that when you remesh, 2 layers of ghost cells will be created for you, and then there is no particular advantage to using version 2.

The following options for the gmake command line are for debugging and tuning purposes:

• DEBUG=1  $\rightarrow$  With debugging. Default is without debug information.

- NOOPT=1  $\rightarrow$  Turn off optimization, but do not include symbolic information (like DEBUG=1 would do). Default is to compile with optimization enabled. Some compilers have trouble including symbolic information.
- EFENCE=1  $\rightarrow$  With Electric Fence. Default is without Electric Fence. This tool works on a limited number of architectures, including Linux.
- LIBSUF=a  $\rightarrow$  Static Linking. *Rocstar* by default is built using dynamically linked libraries stored in the <PREFIX>/lib directory. This will create two executables, rocstar flo and rocstar flu, because the fluids codes use common name spaces and cannot coexist. The statically linked executables should work even if moved to different directories. Note that some systems do not support dynamic linking very well, and so you are forced to build with static linking.
- ROCPROF $=1 \rightarrow$  Enable *Rocprof* for detailed profiling. Default is without *Rocprof*. See section 7.2.1 below for details on how to use *Rocprof*.

The new, implicit, non-dissipative version of *Rocflu,* known as both *RocfluMP* and *Rocflu-ND*, can be selected on the gmake command line:

• ROCFLU=RocfluMP  $\rightarrow$  Enable *RocfluMP*. Default is to use the original *Rocflu*. Before compiling, you must apply a code patch. For further instructions, see genx/Codes/patches/RocfluMP2Rocstar.readme.

*Rocflo* and *Rocflu* physics options are also selected on the gmake command line:

- TURB=1  $\rightarrow$  Enable turbulence. Default is no turbulence.
- STATS=1  $\rightarrow$  Enable statistics collection (used with particles or turbulence) in separate text files. Default is no statitstics.
- PLAG=1  $\rightarrow$  Enable Lagrangian superparticles. Default is no particles.
- PEUL=1  $\rightarrow$  Enable smoke (Equilibrium Euleriean). Default is no smoke.

Typical compilation uses a command line such as (use "make" in place of gmake on turing):

up041:~/gen3/genx/Codes % gmake -j 2 CHARM=1 CHARMDIR=\$HOME/charm\_up TURB=1 STATS=1 \ PREFIX=\$HOME/gen3\_up/genx\_charm\_turb

This compiles the code using 2 CPUs, selects *Charm*/*AMPI*, enables turbulence modeling with statistics collection, and places the executables in ~/gen3\_up/genx\_charm\_turb/bin. If the build is successful, the following executable programs will exist in the bin directory:

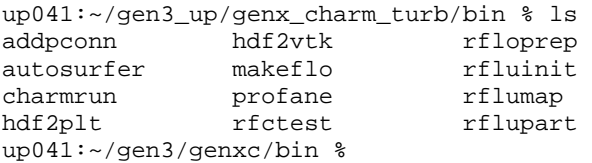

rfracprep surfdiver rhpm surfextractor rocstar surfjumper rsolidprep

Along with rocstar, you get the file format translators hdf2plt and hdf2vtk. The hdf2plt translator can be used to convert hdf output files to plt format for visualization with Tecplot. Most of the remaining executables are prep tools.

The <PREFIX>/lib directory will contain 17 dynamically linked libraries (\*.so):

```
up041:~/gen3_up/genx_charm_turb/lib % ls 
libRHDF4.so libRoccomf.a libRocfrac.so libRocmop.so libRocprop.so 
libRocblas.so libRocface.so libRocin.so libRocout.so libRocsolid.so 
libRocburn.so libRocflo.so libRocman.so libRocpanda.so libRocsurf.so 
libRoccom.so libRocflu.so libRocmap.so libRocprof.so libmetis.a 
up041:~/gen3/genxc/lib %
```
You should make sure that all 17  $*$ . So libraries were actually produced during the compilation. On turing, you will see a set of \*.dylib files, which are links to the corresponding \*.so libraries. The presence of rocstar is not sufficient to indicate successful completion of the build. If any of these libraries is missing one or more routines, you will get an error message referring to that library (perhaps that the library is "not found") at run time.

#### **3.4 Separate Object Code Directories**

It is possible to create a separate directory tree to store object codes produced when compiling *Rocstar*. This can be useful for those who want to build the code in different ways from the same source code tree without cleaning everything out in between compiles. To accomplish this goal, first create the object code directory and cd to it:

% mkdir <obj\_dir> ; cd <obj\_dir>

In the above line, substitute  $\langle$ obj\_dir $\rangle$  with the desired object code directory name. Next, use the configure script:

```
% <path>/genx/Codes/configure --prefix=<exe_dir>
```
In the above line, substitute  $\langle$  path $\rangle$  with the path to your genx/Codes directory, and substitute  $\le$  exe dir $>$  with the name of the directory in which to put the bin and lib subdirectories that will contain the rocstar executable and libraries (not the object codes). The configure script will create a new Codes directory tree under <obj\_dir>, but it will contain only makefiles customized with the specified source code, bin, and lib paths.

#### **3.5 Building** *Rocstar* **with Separate Object Code Directories**

If you to use the "configure" script to set up separate object code directions as described in the previous section, you may also specify where to put the executables and libraries. To build *Rocstar* under a directory other than the source tree, create a build directory, say "foo" (or any other name), cd to "foo", and then invoke the configure script in this directory with its relative path or absolute path, like:

```
 /path-to/configure --prefix=<PREFIX>
```
--prefix is used to specify an installation directory (default is the current directory). Configure generates Makefiles and the build directory tree structure under "foo". Now customize foo/Roccom/Makefile.custom if desired, and then run "gmake" under directory foo with normal command-line options. The precedence of the PREFIX definition is:

Highest: gmake command-line option PREFIX=<PREFIX>, which overwrites

Medium: Makefile.custom definition PREFIX=<PREFIX>, which overwrites

Lowest: configure option --prefix=<PREFIX>.

#### **3.6 External Libraries**

The *Rocstar* makefiles support many platforms; however, some library paths may need to be changed if you are trying to compile the code on an unsupported system or wish to use your own version of a library. For example, the HDF (version 4) libraries are often not installed in standard places, and even if they are, they may not have been compiled thread-safe (-fPIC compiler option) or they may refer to missing routines. The HDF library (libdf.a) and its dependent libraries (jpeg, zlib, and szip) are not supplied with the Rocstar distribution, but precompiled binaries and source codes can be obtained from [http://hdf.ncsa.uiuc.edu.](http://hdf.ncsa.uiuc.edu/)

The *Rocstar* makefiles attempt to find the HDF libraries in several standard places (and a few non-standard ones) and set the HDF\_PATH variable. If the HDF libraries are not found, genx/Codes/Roccom/Makefile.custom will need to be modified to correctly set the HDF\_PATH variable. The HDF library libdf.a and its dependent libraries libjpeg.a, libz.a, and possibly libszip.a must be available, or *Rocstar* will not compile. There is an entry in the makefiles to look for them in \$HOME/HDF. If necessary download and install the precompiled libraries in your home directory under a directory called 'HDF/lib'. The include files go in HDF/include. There are separate tar files for HDF, jpeg, zlib, and szip. There is also a script genx/Codes/utilities/build\_HDF to help you build all these libraries from the source codes on various platforms.

## **4.0 Preparing** *Rocstar* **Input Data Sets**

Describing how to create CAD models and produce meshes with appropriate boundary condition information using Gridgen, Patran, or Truegrid is beyond the scope of this Users Guide. However, we have produced a number of CAD models and grids that can be used by a new *Rocstar* user to gain experience performing a variety of simulations with the code.

A number of module-specific preprocessor programs are compiled along with *Rocstar*. These preprocessors are used by the *Rocstar* data set preprocessor "*Rocprep*" to create *Rocstar* input data sets. Below we give a brief tutorial on how to use *Rocprep*; for more complete information, see the *Rocprep* Users Guide.

To use *Rocprep*, you must check it out from CVS (it does not come with the *Rocstar* source code):

```
% cvs co Rocstar/Rocprep/Codes
```
This will create Rocstar/Rocprep/Codes in your current directory, which will contain a set of perl scripts that comprise *Rocprep*.

*Rocprep* gets its data from one of the *Rocstar* Native Data Archives (NDAs) available on turing in /turing/projects/csar/NDAs. Export controlled datasets are stored in a separate directory. The NDAs include a number of rocket-simulation and test-case data files, each with one or more mesh and input parameter file sets. These file sets consist of files produced by the meshing tools mentioned in section 2.1.1, as well as text input parameter files for each physics application, described in some detail below. Different sets of grid files in the Archives under a given simulation name are referred to as "Grid1", "Grid2", etc. The different sets of text input data files are referred to as "Data1", "Data2", and so on. Note that the numbering of the Grid and Data file sets are independent of each other; you may be able to use Grid2 with Data1, for example. The directories in the NDAs contain README files describing the particular problem, geometry, mesh, boundary conditions, physics options, etc.

Assuming you have access to the NDAs, begin creating a *Rocstar* input data set from them by running Rocprep with no arguments to see the usage information:

```
% Rocstar/Rocprep/Codes/Rocprep.pm 
First switch must be mode switch -A|C|E|P|U, not:
**************************************************************************** 
Usage: Rocprep.pm -A|C|E|P [OPTION]... 
Major modes of operation: 
   -A, --all extract and preprocess 
-C, --check check an existing dataset at -d <path>
 -E, --extract copy NDA files to target at -t <path> 
-P, --preprocess run module preptools on data at -d <path>
Physics module options: 
  -o [m] [n] Rocflo preprocessing, optional NDA Data<m> & Grid<n> dirs<br>-u [m] [n] Rocflu preprocessing, optional NDA Data<m> & Grid<n> dirs
  -u [m] [n] Rocflu preprocessing, optional NDA Data<m> & Grid<n> dirs<br>-f [m] [n] Rocfrac preprocessing, optional NDA Data<m> & Grid<n> dirs
   -f [m] [n] Rocfrac preprocessing, optional NDA Data<m> & Grid<n> dirs 
               Rocsolid preprocessing, optional NDA Data<m> & Grid<n> dirs
   -b Rocburn preprocessing 
Module-specific flags: 
   -r <m> specify <m> regions (rocflu only), default is -n value 
   -splitaxis <n> force split along n=0,1, or 2 axis (rocflo only) 
  -un <units> convert model units to meters (rocfrac only)
General options: 
  -i <o|u|f|s> surfdive interface meshes, default infers from physics options
  -d <path> path to source data, default is current working directory
  -h, --help print this help message and terminate
  -n <m> specify <m> processors/partitions
 -t <path> target path for new rocstar dataset 
 -p <path> path to preptool binaries, default will use shell path 
   -x, --ignore ignore RocprepControl.txt control file 
Example: Rocprep.pm -A -o 1 1 -f 2 4 -d archiveDir/ -t newDataset/ -n 8 
****************************************************************************
```
%

The –splitaxis option (if used) is passed to the makeflo structured mesh partitioner to control how the fluid domain is partitioned.

The –un option is passed to the *Rocfrac* preprocessor and is interpreted as a conversion factor for the unit of length. For example, some solid models in the NDAs are in inches or millimeters and need to be scaled by a factor of 0.0254 m/in or 0.001 m/mm, respectively.

As an example of *Rocprep*'s usage, suppose you wanted to simulate the "lab scale rocket". This problem is called "labscale" in the NDAs. Suppose further that you want to use *Rocflo*, *RocburnAPN*, and *Rocfrac* on the coarsest available meshes. According to the README files, the coarsest meshes are called Grid1 under both the labscale/Rocflo and labscale/Rocfrac NDA subdirectories. Note that the *Rocburn* directories are under the labscale/Rocstar subdirectory; these are very short text files which require no actual preprocessing. *Rocprep* simply copies all *Rocburn* input directories that it finds.

You can create the *Rocstar* dataset using:

```
% Rocprep.pm -A -o 1 1 -f 1 1 -d /csar/NDAs/labscale -t 016procs –p ~/genx/Codes/bin -
n 16 
*************************************************************************** 
                    Rocprep Tool Version 1.0 
                    For Rocstar Version 3.0 File formats 
                    Center for Simulation of Advanced Rockets 
                    University of Illinois, Urbana, IL 61801 
                    www.csar.uiuc.edu 
                    Code Authors: 
                    Mark Brandyberry (mdbrandy@uiuc.edu) 
                    Court McLay (cmclay@uiuc.edu) 
*************************************************************************** 
Wed Mar 16 15:48:55 2005: Rocprep Initialized 
ALL = 1
BINDIR =<br>IGNOREFILE = 0
IGNOREFILE = 0<br>NIIMPROCS = 16
NUMPROCS
ROCRIIRN = 1ROCBURNAPN = 0ROCBURNPY = 0\begin{array}{ccc} \text{ROCBURNZN} & = & 0 \\ \text{ROCFLO} & = & 1 \end{array}ROCFLO = 1 
ROCFLODATA = Data1
ROCFLOGRID = Grid1
ROCFLOROCFRAC = 1
ROCFLOROCSOI.ID = 0ROCFLU = 0
ROCFLUROCFRAC = 0
ROCFLUROCSOLID = 0 
ROCFRAC = 1ROCFRACDATA = Data1
ROCFRACGRID = Grid1
\begin{array}{ccc} \text{ROCPREPVERS} & = & 1.0 \\ \text{ROCSOLID} & = & 0 \end{array}ROCSOLID = 0 
ROCSTARVERS = 3.0
```
SOURCEDIR = /csar/NDAs/labscale/ TARGETDIR = /home/rfiedler/lab\_coarse/016procs/ Wed Mar 16 15:48:55 2005: Checking NDA files Ending phase: Check NDA Files for module RocfloProcessor. Ending phase: Check NDA Files for module RocfracProcessor. \*\*\*\*\*\*\*\*\*\*\*\*\*\*\*\*\*\*\*\*\*\*\*\*\*\*\*\*\*\*\*\*\*\*\*\*\*\*\*\*\*\*\*\*\*\*\*\*\*\*\*\*\*\*\*\*\*\*\*\*\*\*\*\*\*\*\*\*\*\*\*\*\*\*\* Wed Mar 16 15:48:55 2005: Extracting NDA files to rocstar dataset Ending phase: Extract NDA Files for module RocfloProcessor. Ending phase: Extract NDA Files for module RocfracProcessor. \*\*\*\*\*\*\*\*\*\*\*\*\*\*\*\*\*\*\*\*\*\*\*\*\*\*\*\*\*\*\*\*\*\*\*\*\*\*\*\*\*\*\*\*\*\*\*\*\*\*\*\*\*\*\*\*\*\*\*\*\*\*\*\*\*\*\*\*\*\*\*\*\*\*\* Wed Mar 16 15:48:56 2005: Running preprocessor codes to make rocstar dataset /home/rfiedler/gen3/genx/Codes/bin/makeflo labscale-PLOT3D.grd 16 labscale.top labscale.grda > /home/rfiedler/lab\_coarse/016procs//makeflo.log 2>&1 Ending phase: Run Preprocessors for module RocfloProcessor. Ending phase: Run Preprocessors for module RocfracProcessor. Ending phase: Run Preprocessors for module RocfaceProcessor. \*\*\*\*\*\*\*\*\*\*\*\*\*\*\*\*\*\*\*\*\*\*\*\*\*\*\*\*\*\*\*\*\*\*\*\*\*\*\*\*\*\*\*\*\*\*\*\*\*\*\*\*\*\*\*\*\*\*\*\*\*\*\*\*\*\*\*\*\*\*\*\*\*\*\* Wed Mar 16 15:49:13 2005: Checking rocstar dataset files for consistency Ending phase: Check Rocstar Dataset Files for module RocfloProcessor. Ending phase: Check Rocstar Dataset Files for module RocfracProcessor. Ending phase: Check Rocstar Dataset Files for module RocfaceProcessor. \*\*\*\*\*\*\*\*\*\*\*\*\*\*\*\*\*\*\*\*\*\*\*\*\*\*\*\*\*\*\*\*\*\*\*\*\*\*\*\*\*\*\*\*\*\*\*\*\*\*\*\*\*\*\*\*\*\*\*\*\*\*\*\*\*\*\*\*\*\*\*\*\*\*\* \*\*\*\*\*\*\*\*\*\*\*\*\*\*\*\*\*\*\*\*\*\*\*\*\*\*\*\*\*\*\*\*\*\*\*\*\*\*\*\*\*\*\*\*\*\*\*\*\*\*\*\*\*\*\*\*\*\*\*\*\*\*\*\*\*\*\*\*\*\*\*\*\*\*\* Run terminated with error: NO ERRORS \*\*\*\*\*\*\*\*\*\*\*\*\*\*\*\*\*\*\*\*\*\*\*\*\*\*\*\*\*\*\*\*\*\*\*\*\*\*\*\*\*\*\*\*\*\*\*\*\*\*\*\*\*\*\*\*\*\*\*\*\*\*\*\*\*\*\*\*\*\*\*\*\*\*\* %

No errors were reported, so the files were successfully extracted, preprocessed, and partitioned. The overlay mesh for interface data transfer by *Rocface* was successfully created. Figure 3 sketches the *Rocstar* input data set directories (blue text) and files created by *Rocprep*. The green text color indicates files that *Rocstar* generates during a simulation.

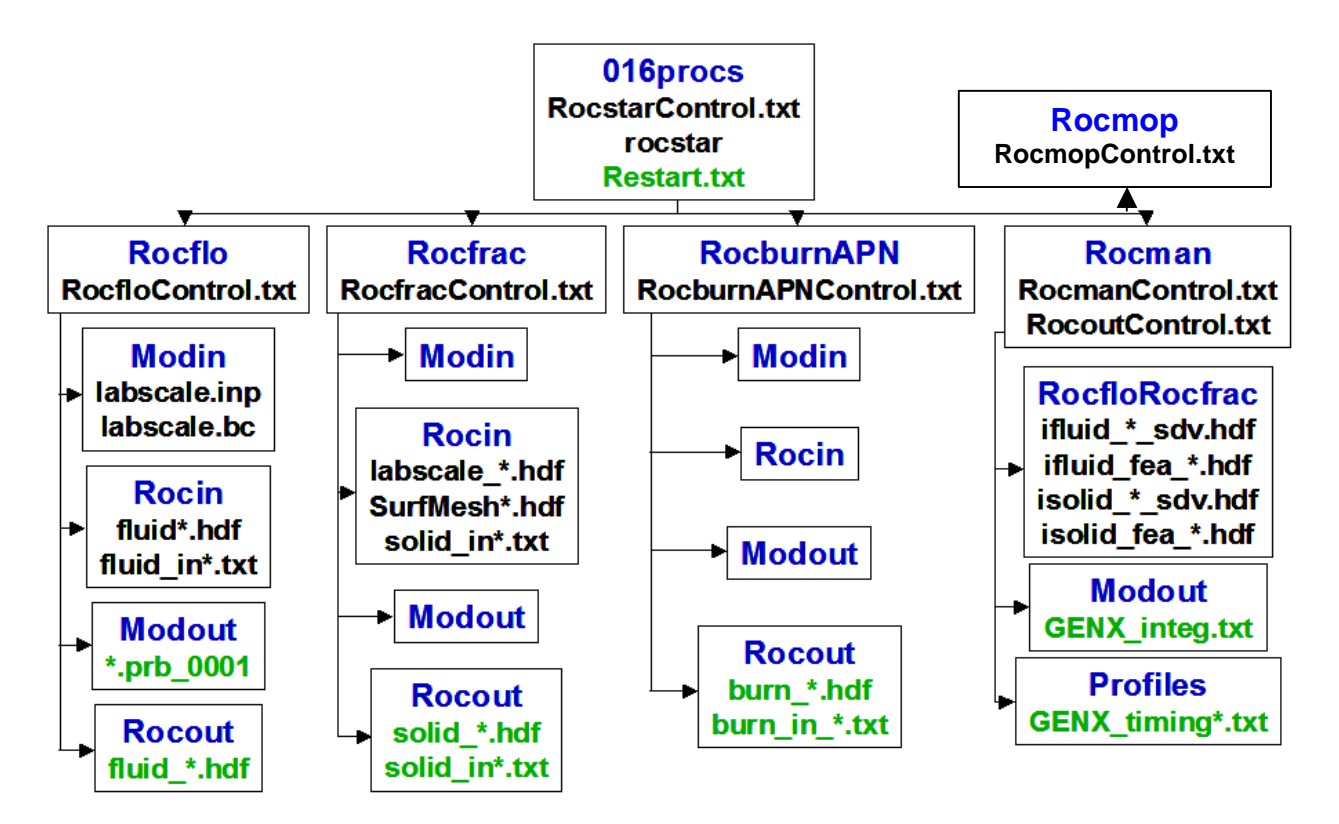

Figure 3. *Rocstar* run directory hierarchy

We will describe many of the text input parameters in the section 5. It is important to note here that a handful of the fluid input parameters affect the initial solution and/or the number of ghost cell layers, and must therefore be chosen BEFORE preprocessing. To accomplish this, you would first extract the files from the NDA by using *Rocprep* with the "-E" option, edit the parameter files, and then run *Rocprep* again, this time with the "-P" option to perform the preprocessing. In this case, you should specify "-d ./016procs" for the source files, rather than an NDA directory, since you want to use the native data files that you have just modified.

## **5.0 Input Files**

In this section, we describe the key input parameters for *Rocstar*, as well as those for several of the physics applications. For complete details on the physics application input files, see the corresponding User's Guides. Refer to Figure 3 above for the locations of these files within a *Rocstar* run directory.

Each physics application has its own control file, as does *Rocstar* itself, plus *Rocman* , *Rocmop*, *Rocout*, and *Rocpanda*. The contents of each control file can be quite different from other control files.

#### **5.1 RocstarControl.txt**

This is the main control file for any *Rocstar* simulation. Two formats exist, corresponding to the old and new *Rocman* orchestration module versions. The contents of each are described below. Note that Rocman3 is the default, and *Rocman* 2 is no longer used much; however, some of the NDAs contain old format files. You can use the convertall utility in genx/Codes/Rocman3/util to convert old *Rocstar* and *Rocman* format control files to the new formats after preprocessing or extracting files with *Rocprep*. They create new files (with ".new" appended to the names), which must be renamed to replace the existing, old format ones. A more convenient way to convert these two files is via the script genx/Codes/utilities/converter3, which drives the conversion utilities, saves your original files, and renames the new versions. This script is run in a Rocstar run directory and takes the parent directory of Rocman3/util as an optional argument.

#### *5.1.1 Rocman3 Format*

*Rocman*3 is the default version. *Rocstar* must be compiled with the ROCMAN=Rocman2 option on the command line to use the old file formats. Below is a representative RocstarControl.txt:

```
CouplingScheme = "SolidFluidBurnSPC" 
FluidModule = "Rocflo" 
SolidModule =
BurnModule = "RocburnAPN" 
OutputModule = "Rocout" 
InitialTime = 0<br>MaximumTime = 2.0
MaximumTime = 2.0 
MaxNumPredCorrCycles = 1 
MaxNumTimeSteps = 10000000 
TolerTract = 0.001 
TolerMass = 0.001 
TolerVelo = 0.001 
TolerDisp = 0.001 
CurrentTimeStep = 5.0e-05 
ZoomFactor = 1 
OutputIntervalTime = 1.0e-03 
MaxWallTime = 4704000 
ProfileDir = "Rocman/Profiles"
```
Coupling schemes currently supported currently include:

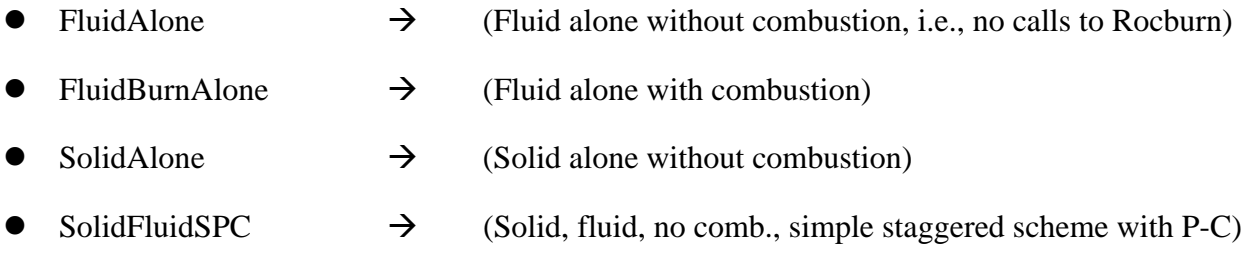

- $SolidFluidBurnSPC$   $\rightarrow$  (Fluid, solid, comb., simple staggered scheme with P-C)
- $SolidFluidBurnEnergySPC$   $\rightarrow$   $(SolidFluidBurnSPC plus heat transfer)$
- FluidSolidISS  $\rightarrow$  (Fluid, solid, no comb., Improved Staggered Scheme)

The available physics modules were described briefly in section 2.1.2. The fluid solver is *Rocflo or Rocflu*. The solid solver is *Rocfrac* or *Rocsolid*. Even if you are running a fluid-only simulation, you must pick either *Rocfrac* or *Rocsolid* as the solid solver, even though it will not be used at all. The combustion mode is one of: *RocburnAPN*, *RocburnPY*, or *RocburnZN*.

The output mode can be either *Rocpanda* or *Rocout*. *Rocpanda* was described in section 2.1.3. It also has its own control file in the *Rocman* subdirectory, which will be generated automatically by the pj\_all script described in section 6. Choosing *Rocout* here causes each compute process to write its own set of output files. The I/O is still performed concurrently, but the simulation must wait for the write operations for a given dump to complete before resuming the computation. Note also that the use of *Rocout* results in the creation of 1 output file per process. For large simulations, hundreds of thousands of files are written, and the use of wildcard characters to refer to them often results in "word too long" errors from various Unix commands. Note that *Rocpanda* has not been used extensively with *Rocstar* 3, and is not compatible with *Charm*.

#### *InitialTime, MaximumTime*

These entries give the beginning physical problem time (in seconds), and the maximum physical problem time (in seconds). In the example, the simulation will start at zero seconds, and will stop at 2.0 seconds. To restart a simulation that has not reached the desired final time, the initial time must be set > 0. In this case, *Rocstar* will read Restart.txt to find the last output time, and will restart from the corresponding output dump. Restart.txt also contains the system time step number corresponding to the physical problem times.

#### *MaxNumPrecCorrCycles, MaxNumTimeSteps*

The first of these 2 parameters gives the maximum number of Predictor-Corrector cycles allowed. A value of 1 means that no Corrector iterations are to be done; this corresponds to the explicit coupled time stepping scheme. We recommend allowing no more than 6 P-C cycles. The second parameter is the maximum number of system time steps allowed. We typically set it to a huge value, since the simulation will either reach the final time or encounter some numerical problem before it reaches the maximum number of steps. Specifying smaller step limits is mostly used for benchmarking purposes.

#### *TolerTract, TolerMass, TolerVelo, TolerDisp*

These tolerances are the convergence criteria for interface quantities during Predictor-Corrector cycles. They are compared to the  $L_2$  norms of the differences in the tractions, mass density, velocity magnitude, and displacement magnitude from one cycle to the next. Extensive experimentation with different values has not been done, but loose tolerances would affect the order of convergence as well as the accuracy of the coupling scheme.

## *CurrentTimeStep, ZoomFactor*

The current timestep value sets the system timestep (in seconds) for the simulation. The zoom factor is a means of accelerating the slowest time scale in rocket problems (the propellant burnback time)<sup>24</sup>. For a rocket motor under quasi-steady operating conditions, the evolution is governed by the change in surface area due to burning, and the regression rate can be accelerated to make the propellant burn back more quickly in the simulation than it actually does without changing the numerical solution (e.g., the pressure history) very much. *Rocflu* (only) has a "time zooming" formulation of the fluid equations that modifies the injected mass flux and adds source terms designed to recover the evolution that occurs for the nominal burn rate.

Set the zoom factor to 0 for no propellant regression (although mass may still be injected at the burning surface); set it to 1 for normal burn-back (even if the solid domain is not part of the simulation; *Rocprop* moves the surface according to the burn rate from *Rocburn*), and set it to values > 1 to accelerate the burn-back time scale by that factor.

#### *OutputIntervalTime*

This parameter sets the physical problem time interval (in seconds) between output dumps. Shoot for a few hundred dumps per simulation for smooth animations.

## *MaxWallTime*

The maximum wall clock time in seconds that the job is allowed run. Computations will stop at this wall clock time and the code will complete its final output before exiting. Allow extra time in the job submission script for final file writing.

## *ProfileDir*

The name of the directory where the performance timing data files should be placed. This directory should already exist, and the path should be relative to the *Rocstar* run directory. If this parameter is not specified or the directory does not exist, the timing files will be written in the *Rocstar* run directory.

## *5.1.2 Old Rocman Format*

This format is practically obsolete, and certainly less human-readable than the current format.

```
FullyCoupled Rocflo Rocfrac RocburnAPN Rocout 
0.0, 0.1 
1, 1000000 
0.001, 0.001, 0.001, 0.001 
1.0e-06, 1. 
1.0e-04 
3600.0 
Rocman/Profiles/ 
         READ(UNIT=UnitCoupling,FMT=*) mWin, fWin, sWin, bWin, ioWin 
         READ(UNIT=UnitCoupling,FMT=*) InitialTime, MaximumTime 
         READ(UNIT=UnitCoupling,FMT=*) MaxNumPrecCorrCycles, MaxNumTimeSteps 
         READ(UNIT=UnitCoupling,FMT=*) TolerTract, TolerMass, TolerVelo, TolerDisp
```
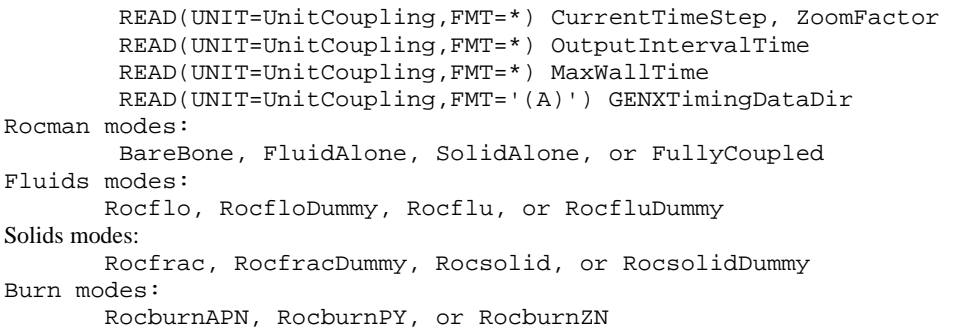

The text after Rocman/Profiles/ are comments describing the parameters. It shows the FORTRAN read statements (with variable names) that read each line in the file.

The first line of the file specifies the coupling mode, physics solvers, and output module:

<coupling mode> <fluid solver> <solid solver> <combustion module> <output mode>

The coupling mode can be one of the following:

- 1. *BareBone*: Loads no computational modules and hence requires no input data. This is useful only for debugging the driver and checking the system environment.
- 2. *FluidAlone*: Loads only fluid and combustion modules (i.e., no solids).
- 3. *SolidAlone*: Loads only solid modules (i.e., no fluids or combustion).
- 4. *FullyCoupled*: Loads fluids, solids, and combustion modules.

#### **5.2 RocmanControl.txt**

The *Rocman* control file affects numerous aspects of integrated simulations. For the old and new versions of *Rocman*, the content of the control file is similar. Although the name remains the same, the formats are quite different. Both formats are described below. Here we describe the content.

The order of interpolation refers to the extrapolation (or interpolation for Corrector cycles) used to compute interface quantities at the advanced time level, as described in section 2.2.

Either the pressure (scalar, no sheer forces) or the full traction vector including sheer forces can (in principle) be passed from the fluid to the solid. It is computationally less expensive to pass the pressure, and doing so is an accurate approximation for flows having high Reynolds numbers (low viscosity). Passing tractions is not implemented in *Rocstar*3. The ambient pressure is an optional value (the default is 0) that will be subtracted from the fluid pressure in computing the load on the solid. It can be set to the initial uniform pressure or a boundary value for the fluid domain, but it does not impose values for the fluid variables. It can be useful in problems such as the super-seismic shock, where the very high initial gas pressure by itself (not the shock)

would otherwise drive a spurious wave into the solid. It is also useful for simulating such things as arteries, where again the initial fluid pressure would significantly deform the solid in a manner that detracts from the intended physical problem.

The solid density in this control file is be used solely for fluid-only problems. It affects the mass injection rate at the burning propellant surface. For fully-coupled problems, the solid solver provides the solid density.

We have not explored using different values for the data transfer parameters very much.

The face-offsetting surface propagation scheme can be enabled in this file by replacing the "F" with a "T" at the beginning of the appropriate line. We recommend using Face-Offsetting in all simulations.

Asynchronous input and output here refers to *Rocpanda*. We are just beginning to test this in *Rocstar* 3.

#### *5.2.1 Rocman3 Format*

The new format for RocmanControl.txt must be used with Rocman3 (the default version):

```
# Rocman verbosity 
Verbose = 0 
# write output hdf files into separate <rank> directories 
Separate_out = 0 
# order of interpolation 
InterpolationOrder = 1 
# 1 for no sheer, 2 for with sheer 
TractionMode = 1 
# ambient pressure subtracted from fluid pressure at interface 
P_ambient = 0 
# Solid density for fluid-alone mode, pressure and burn-rate for solid-alone mode 
Rhoc = 1703.0 
Pressure = 6.8e+6 
BurnRate = 0.01 
# Data transfer parameters: verbose level, order of quadrature rules, max iterations, 
# tolerance for iterative solver 
RFC_verb = 1 
RFC_order = 2 
RFC_iteration = 100 
RFC_tolerance = 1.e-6 
# Whether to enable face-offsetting 
Face-offsetting = T 
# Number of surface smoothing iterations 
PROP_rediter = 1
```

```
# Whether to use asynchronous input and output 
AsyncInput = F 
AsyncOutput = F
```
*Avoid using the "d" format for double precision exponents, such as 6.8d6. The C++ language does not handle that like Fortran does.* 

Separate out should be set to 1 only on machines like BlueGene/L, where the number of files in a single output dump is too large for the file system to handle. You would want to use a special set of scripts to create all of these directories conveniently.

#### *5.2.2 Old Rocman Format*

The old format must be used with the old *Rocman*. You would have to build Rocstar with ROCMAN=Rocman2 to use this. There is no good reason to use *Rocman*2 instead of *Rocman*3.

```
1 # Order of interpolation
1, 8.501e6 # Traction mode (1=pressure, 2=tractions), ambient pressure 
1703.0 # Solid density for fluid-alone mode 
1 2 100 1.e-6 # Data transfer parameters: verbose level, order of quadrature rules, 
max iterations , tolerance for iterative solver 
F # Whether to enable face-offsetting
F F \cdot # Whether to use asynchronous input and output
```
#### **5.3 RocmopControl.txt**

The optional Rocmop/RocmopControl.txt file controls mesh smoothing via *Rocmop*:

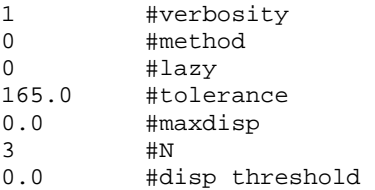

At verbosity level 1, *Rocstar* will report when *Rocmop* is called. At level 2, you will get messages about entering and leaving various *Rocmop* routines. Default is 0, which is eerily silent in that you cannot tell whether any smoothing is occurring.

Parameter "method" selects the smoothing algorithm. Use "0" for Mesquite, which is the default method.

The "lazy" option evaluates mesh quality every call, but does not smooth the mesh unless the quality is worse than that indicated by the tolerance parameter. Default is 0, which means to smooth on every call without bothering to compute mesh quality. Computing the mesh quality is relatively expensive compared to smoothing, so we always set lazy to 0.

Parameter "tolerance" is the value of the mesh quality measure beyond which smoothing is triggered if the lazy option is enabled. Default is 165 degrees for the maximum dihedral angle. We are exploring other mesh quality measures, or perhaps normalizing them to have a range from 0 to 1, where 1 is good.

Parameter "maxdisp" is the maximum displacement due to smoothing allowed for any node per one smoothing call. If Mesquite wants to make large changes in the mesh, you may need to limit the amount of change per time step to avoid generating a bad solution in the calling physics application (i.e., *Rocflu*). You want to avoid moving nodes more than a fraction of one "local element linear dimension". Note that if the domain is deforming rapidly and you limit the displacements too much, the elements along the domain surface will get very distorted. Limiting displacements is useful primarily when the mesh smoother is improving a "poor input mesh". Default is 0, which means do not limit the motion of nodes.

If bad solutions are reported by *Rocflu* when the motion of nodes is not limited, and turning off mesh smoothing (by setting N to 0; see below) eliminates the bad solution (until mesh quality becomes poor), setting maxdisp to a non-zero value may solve the problem. Try setting maxdisp to at least 10 times the surface motion speed times the typical fluid timestep. For example, if the burn rate ~ 0.01 m/s, and the fluid time step ~  $10^{-6}$  s, set maxdisp =  $10^{-7}$  m or larger. If time zooming is being used, increase maxdisp by at least a factor of *Z*.

Parameter "N" is the number of calls to wait before performing smoothing. Default is 1, which means to smooth every step. A value of 0 disables smoothing. A value of 2 means to smooth on every other call. One can save a lot of wall clock time by setting N between 2 and 5 if smoothing takes a significant fraction of the run time. For N higher than 5, the nodes may change position too much for the physics solvers to get a stable solution – you could overcome this by limiting the displacements, but this is not recommended. Nonzero values for maxdisp are not recommended for  $N > 1$  (you should use smaller values of N), although doing so might speed up a computation considerably.

Parameter "disp threshold" is intended to trigger smoothing when the physics surface nodes have moved by more than the specified amount (compared to the previous smoothing). This has not proven to be a useful option in many situations.

#### **5.4 RocinControl.txt and RocoutControl.txt**

The control files for *Rocin* and *Rocout* are both optional. If present in the *Rocman* subdirectory, they have 2 important entries:

 $format =$ prefix = <path to input/output dump tree>

where  $\le$  format $>$  is to be replaced by either hdf or CGNS. The default is hdf. It is possible to use hdf format for input and CGNS format for output in the same *Rocstar* run. Using a non-default prefix for input/output directories can be useful in at least the following two situations, although this is not commonly done: 1) You can use it to write output to local disks on a cluster, such as turing; or 2) you can store the input data in your (permanent) home directory while writing output to some scratch partition with lots of space.

## **5.4 RocpandaControl.txt**

The RocpandaControl.txt contains information needed for the operation of the *Rocpanda* module. Its format is:

C 16 S 2 M 1 D . d B 230

C is the number of compute processes, S is the number of Panda servers (I/O processes), M indicates whether the servers should be distributed across the nodes in a round-robin fashion (M 1, which is the preferred method) or block-wise (M 0), D is normally the directory in which the code runs (leave this parameter as "."; see the *Rocpanda* User's Guide for details), and B is the size of the buffer to use (default is 230 MB); this is currently ignored, since *Rocpanda* can now determine how much memory is available.

Note: Make sure that you do not leave any extra returns (i.e., blank lines) after the B 230 parameter. *Rocpanda* will try to read another parameter, fail, and crash. Note also that the *pj\_all* batch file generation script (section 6) will create this file for you automatically.

Again, note that *Rocpanda* has not been tested much with *Rocstar* 3.

## **5.5** *Rocface* **files**

The *Rocface* input files are in a subdirectory under *Rocman* called <fluid solver>solid solver>. These files are produced by the *surfdiver* utility program, which is run automatically for you by *Rocprep*. There is a set of overlay mesh (\*sdv.hdf) files and a set of feature detection (\*fea\*.hdf) files for the fluid and the solid surfaces. Both sets of hdf (or CGNS) files can be visualized. The input surface meshes in the solver *Rocin* subdirectories can also be visualized, which can be useful for determining whether or not the geometries and BCs in the fluid and solid domains agree at the interface (e.g., when surfdiver fails to construct the overlay mesh).

#### **5.6** *Rocburn* **files**

*Rocburn* requires one file as input; however, that file differs in both name and content depending upon whether you are using the APN, ZN, or PY models. The *Rocburn* input file is placed at the root of the Rocburn<version> directory (where <version> is APN, ZN, or PY), and is named Rocburn<version>Control.txt.

These control files contain a variety of physical data that *Rocburn* needs to perform its simulations. They specify one parameter per line with a descriptive comment following the parameter on the same line. See the *Rocburn* User's Guides for further information on producing each type of file and the meaning of the parameters.

Below is an example RocburnAPNControl.txt file. The parameters in blue are optional. Multiple regions (along the x axis) that have different burn/erosion rates are supported. The following example file has 2 regions, the first rate is applied for  $x < 10$  m. The 2nd rate (which might correspond to an eroding nozzle) extends from 10 to 20 m. RocburnAPN stops reading when the first character in a line is not a number.

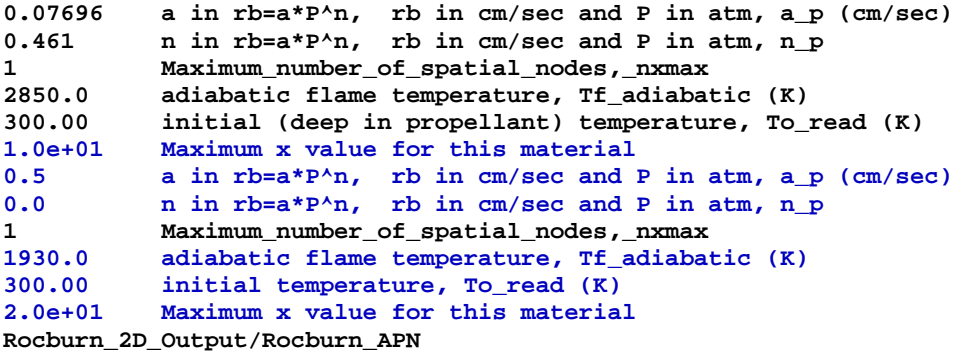

RocburnPYControl.txt has the following parameters:

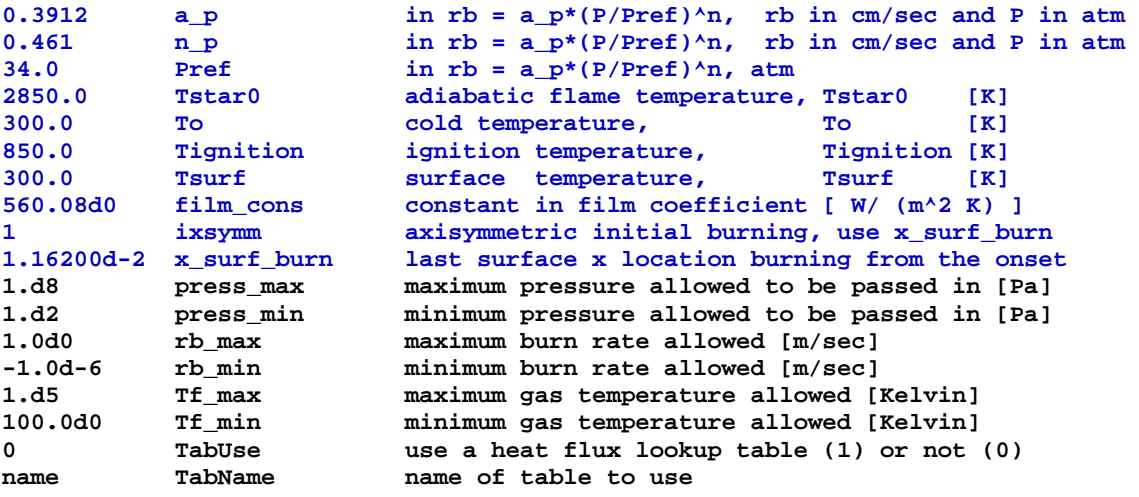

Note that the parameters in the steady burn rate,  $a(P/P_{ref})^n$ , are different for the above two burn rate modules even though they may describe the same propellant. Any reference pressure value can be specified for *RocburnPY*, whereas for *RocburnAPN*, the reference pressure is always 1 atm. The specified burn rate at  $34$  atm pressure is  $\sim 0.391$  cm/sec in both files.

As mentioned in section 2.1.2, *RocburnPY* includes an ignition model, which allows the propellant to heat up and begin to burn after it reaches the specified ignition temperature. Two empirical heat transfer models are available; one uses a constant film coefficient, while the other, applicable to axially symmetric geometries (derived for turbulent flow in pipes; enabled by setting ixsymm to 1) includes a factor that depends on the distance to the flame front.

The parameter x\_surf\_burn is specific to the geometry of the lab scale rocket. The assumption is that just after the igniter fires, the propellant is burning from the head end down to an axial location given by x\_surf\_burn. In reality, of course, the igniter in these rockets would not ignite the propellant in this perfectly axisymmetric fashion.

The last two *RocburnPY* parameters allow you to use a heat-flux lookup table populated with results from detailed 3-D propellant burn simulations performed by *Rocfire*.

#### **5.7** *Rocflo* **Files**

#### *5.7.1 RocfloControl.txt*

RocfloControl.txt contains information needed for the initialization of the *Rocflo* fluid solver. Its format is:

```
labscale 
1 
Rocflo/Modin/ 
Rocflo/Modout/
```
The 4 lines in this file are:

- 1) The "case name" that will be used for the *Rocflo* input files.
- 2) The verbosity level for screen output from the code. The possible values are:
	- $0 =$  none (nothing gets written out to the terminal)
	- $1 = \text{medium}$  (the most important steps are announced, time history)
	- $2 =$  full (like 1 plus all user settings for all blocks)
- 3) Text file input directory name
- 4) Text file output directory name

Nothing in this file should be changed, except the case name and perhaps the verbosity level.

#### *5.7.2 Rocflo Input File*

The file Rocflo/Modin/<case name>.inp contains many input parameters:

```
# INITFLOW 
BLOCK 0 0 0 ! applies to block ... (0 0 = to all)<br>
NDUMMY 2 1 no. of dummy cells
                            NDUMMY 2 ! no. of dummy cells 
VELX 0. ! velocity in x-direction [m/s] 
VELY 0. ! velocity in y-direction [m/s] 
VELZ 0. ! velocity in z-direction [m/s] 
PRESS 1.E+5 ! static pressure [Pa] DENS 1.16 1.11 density [kg/m<sup>2</sup>3]
               DENS 1.16 ! density [kg/m^3] 
# 
! viscous/inviscid flow -------------------------------------------------------- 
# FLOWMODEL 
BLOCK 0 0 ! applies to block ... (0 0 = to all)<br>MODEL 0 1 0=inviscid (Euler). 1=viscous (Navi
                          MODEL 0 ! 0=inviscid (Euler), 1=viscous (Navier-Stokes) 
MOVEGRID 1 ! moving grid (0=no, 1=yes)
# 
! reference values ------------------------------------------------------------- 
# REFERENCE 
                CP 1846.35 ! specific heat coeff. at constant pressure [J/kgK] 
GAMMA 1.2144 ! ratio of specific heats 
# PROBE 
NUMBER 1
```

```
0 0. 0. 0. ! Use coordinates to specify probe location 
# 
! multi-physics modules: ------------------------------------------------------- 
# TURBULENCE 
BLOCK 0 0 ! applies to block ... (0 0 = to all)<br>MODEL 0 ! 0=laminar, 1=...
                    ! 0=laminar, 1=...
# 
# CONPART 
                    l applies to block \ldots (0 0 = to all)
USED 0 ! 0=module not used 
# 
# DISPART 
BLOCK 0 0 ! applies to block ... (0 0 = to all)<br>USED 0 ! 0=module not used
                    USED 0 ! 0=module not used 
# 
# TIMESTEP 
FLOWTYPE 1 1 : 0=steady flow, 1=unsteady flow<br>TIMESTEP 1.E-4 ! max. physical time step [s]
                              ! max. physical time step [s]
WRITIME 2.E-2 ! time offset [s] to store solution<br>
PRNTIME 1.E-5 ! time offset [s] to print converger<br>
SOLVERTYPE 0 ! 0=explicit, 1=implicit
PRNTIME 1.E-5 ! time offset [s] to print convergence<br>SOLVERTYPE 0 ! 0=explicit, 1=implicit
                Solvent Contract Solvent 1 is a local set of the solvent contract in the set of the set of the set of the set of the set of the set of the set of the set of the set of the set of the set of the set of the set of the set o
RKSCHEME 1 ! 1 - classical RK4, 2 - low-storage Wray RK3 
# 
# NUMERICS 
BLOCK 0 0 ! applies to block ... (0 0 = to all) 
CFL 3.0 ! CFL number 
SMOOCF -0.7 ! coefficient of implicit residual smoothing (<0 - no 
smooth.) 
DISCR 0 ! type of space discretization (0=central, 1=Roe, 2=MAPS) 
K2 0.5 ! dissipation coefficient k2 (if discr=0) 
1/K4 128. ! dissipation coefficient 1/k4 (if discr=0) 
                ORDER 2 ! 1=first-order, 2=second-order, 4=fourth-order 
PSWTYPE 0 1 0=standard pressure switch, 1=TVD type (if discr=0)<br>
PSWOMEGA 0.1 1 blending coefficient for PSWTYPE=1 (if discr=0)
PSWOMEGA 0.1 ! blending coefficient for PSWTYPE=1 (if discr=0) 
LIMFAC 5.0 ! limiter coefficient (if discr=1) 
ENTROPY 0.05 ! entropy correction coefficient (if discr=1)
```
Note that the parameters in blue affect the initial state and therefore must be chosen BEFORE preprocessing with *Roprep*.

Note that probe locations can be set using coordinates, if the first of the 4 numbers on the probe line is 0. Probes save values of variables at the nearest cell center every "WRITIME" seconds of physical problem time.

Note that if you want to use turbulence, Lagrangian particles (DISPART), and/or smoke (CONPART), rocstar must also be compiled with TURB=1, PART=1, and/or PEUL=1, as discussed in section 3.3.

Note that the most accurate turbulence models require 3 layers of ghost cells ( $NDUMMY=3$ ), but not all meshes will allow this many layers.

#### *5.7.2 Boundary Condition File*

There are two issues to be aware of related to boundary conditions prescribed in the *Rocflo* file <case name>.bc:

1) If you are using *RocburnPY* and MFRATE is set to a non-zero value for any patch, that patch will be burning from the outset, injecting that much mass per second per square meter.

2) Time dependent boundary conditions, e.g., for mass injection are not compatible with propellant surfaces controlled by *Rocburn*. Time dependent conditions must only be prescribed on "non-interacting" surfaces, which is how the igniter is modeled in the RSRM.

## **5.8** *Rocflu* **Files**

## *5.8.1 RocfluControl.txt*

The RocfluControl.txt contains information needed for the initialization of the *Rocflu* fluid solver. Its format is:

```
labscale 
Rocflu/Modin 
Rocflu/Modout 
Rocflu/Rocin 
1 
1
```
The 6 lines in this file are:

- 1) The "case name" that will be used for the *Rocflu* input files (can be a different name from that used by *Rocflo* or other codes).
- 2) The path to the text input file directory, relative to the *Rocstar* run directory.
- 3) The path where the *Rocflu*-specific text output files will be placed (not the HDF solution files, which will be placed in the Rocflu/Rocout directory automatically). This includes the probe files, etc.
- 4) The path to the HDF input file directory, relative to the *Rocstar* run directory.
- 5) The verbosity level for screen output from the code.
- 6) The "checking level" used for the run.

See the *Rocflu* users manual for the possible values and definitions of the verbosity and checking levels for *Rocflu*.

## *5.8.2 Rocflu Input File*

The *Rocflu* <case name>.inp file shares many of the same parameters with those in *Rocflo*'s <case name>.inp file. However, the NDUMMY parameter is replaced by an ORDER parameter which determines the stencil size and therefore must be set BEFORE preprocessing with *Rocprep.* Note that the solver is several times slower for second order accuracy compared to first order. In order to obtain best results from volume mesh smoothing with *Rocmop*, preprocess with ORDER=2. Reset ORDER to 1 for the simulation.

```
# NUMERICS 
CFL 3.0 ! CFL number 
DISCR 3 ! Type of space discretization (1 - Roe, 2 - MAPS) 
ORDER 1 1 : Order of accuracy (1 - first, 2 - second)<br>
ENTROPY 1 : 0.05 1: Entropy correction coefficient (if DISCR=
                          ENTROPY 0.05 ! Entropy correction coefficient (if DISCR=1) 
# 
# TIMESTEP 
FLOWTYPE 1 ! 0 - steady flow, 1 - unsteady flow 
TIMESTEP 0.000001 ! Max. physical time step 
STARTTIME 0.0 ! Current iteration
MAXTIME 0.2 ! Maximum number of iterations<br>WRITIME 0.001 ! Offset between iterations to
WRITIME 0.001 ! Offset between iterations to store solutions 
PRNTIME 1.0e-05 ! Offset between iterations to print convergence 
# 
# GRIDMOTION 
TYPE 1 ! 0 for no motion, 3 for Mesquite mesh smoothing 
NITER 4 ! Number of Laplace smoothings to perform 
SFACT 0.25 ! Distance weighting factor in the smoothing algorithm 
# ROCKET 
CASERAD 1.83515 ! Cylindrical case constraint radius 
HEADEND -4.023 ! Location of rocket head end 
AFTEND 30.0665 ! Location of rocket aft end (no more propellant beyond) 
COORDL 1.0 ! Coordinate direction of rocket axis (x,y,z = 1,2,3) 
TOL1 0.001 ! How far inside case to consider nodes to be on the case 
TOL2 0.00001 ! Basically TOL1*TOL1 
ELLIPSL 1.155 ! Head-end elliptical dome longitudinal axis length 
ELLIPST 1.83515 ! Head-end elliptical dome transverse axis length 
NOZY 1.37541 ! Inner radius of submerged nozzle bucket 
# 
# TIMEZOOMING 
MINPLANE -1d9 ! Min coordinate to apply zooming 
           MAXPLANE 30.0665 ! Max coordinate to apply zooming 
AXIS 1.0 ! Coordinate direction of rocket axis 
NOZINLET 28.6962 ! Submerged nozzle minimum axial coordinate 
# 
#
```
Note that *Rocflu* will enable grid motion inside *Rocstar* even if you set the GRIDMOTION/TYPE parameter to 0. *Rocflu's* Laplace mesh smoothing scheme was replaced by calls to the Mesquite mesh smoother.

Note that the comments above in the time-zooming and rocket sections may cause silent read errors, and your answers will be way off.

#### **5.9** *Rocfrac* **Files**

#### *5.9.1 RocfracControl.txt*

The RocfracControl.txt file contains information needed for the initialization of the *Rocfrac* solid solver. Its format is:

**\*PREFIX labscale** 

```
** 
*DYNAMIC, SCALE FACTOR = 0.25 
** 
** Select the 4-node tetrahedral 
** 
*ELEMENT,TYPE=V3D4 
** 
** HYPERELASTIC, ARRUDA-BOYCE or NEOHOOKINC 
** Young's Modulus, Poisson's Ratio, Density, Expansion Coeffs 
** 
*HYPERELASTIC, ARRUDA-BOYCE 
1 
6.585e6 0.499 1770.0 0.0 
** FOR ALE:Uncomment next two lines and change Scale Factor = 0.25 
*ALE 
0.15
```
Note that the element type you can use depends on the nature of the grid files in the Native Data Archive.

Note also that ALE (regression) can be turned off by commenting out ("\*\*") the line containing ALE and the line below that, which is an internal mesh motion parameter. *Rocfrac* requires its internal mesh motion to be enabled only when regression is allowed to occur; deformation is handled by mapping the deformed configuration onto the undeformed space, where the equations of motion are actually solved.

Be sure that the zoom factor in RocstarControl.txt is non-zero if you have ALE enabled here.

#### **5.9** *Rocsolid* **Files**

#### *5.9.1 RocsolidControl.txt*

The RocsolidControl.txt file contains information needed for the initialization of the *Rocsolid* solid solver. Its format is:

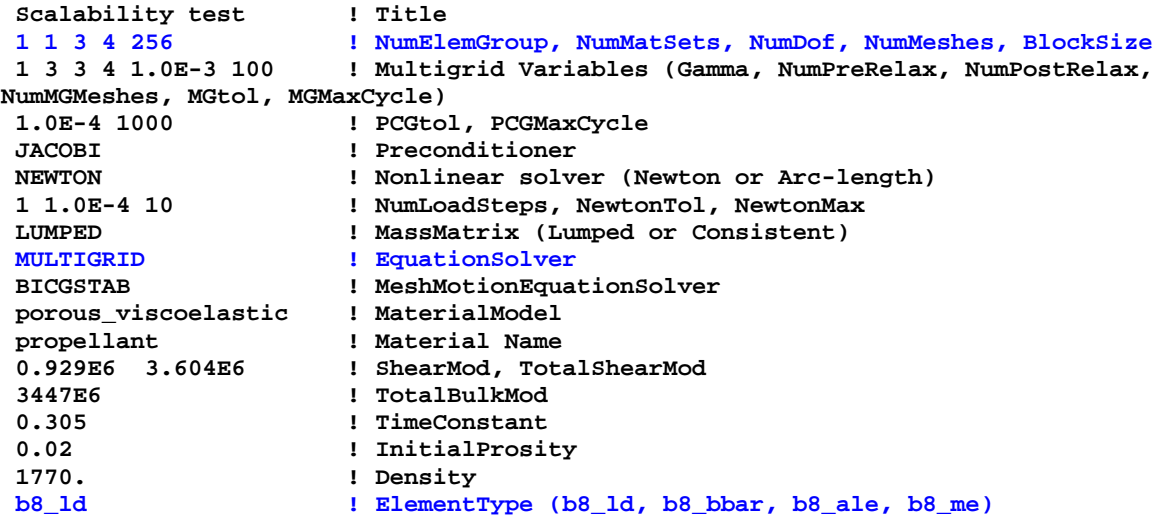

Since *Rocsolid* uses the multigrid method for problems without regression, a number of parameters (blue) in this file depend on the mesh in the Native Data Archive. Moreover, you must use certain element types with certain constitutive models. If regression is enabled in RocmanControl.txt via a non-zero zoom factor, be sure to use an ALE element (e.g., b8\_ale) here.

#### *5.9.1 Extracting Input Data From a Used Run Directory*

You can use the genx/Codes/utilities/tar\_input script to make a tar file containing only the Rocstar input data in a Rocstar run directory. This is very useful for moving input data sets to other machines or creating additional copies of the same input data set for doing parameter study runs concurrently. To use it, your run directory name should adopt the "sproblem" name>/<nnn>procs" naming convention used here. Do not use tar\_input in a *Rocstar* run directory with a running job, because it temporarily changes the names of the Rocout and Modout subdirectories.

#### **6.0 Running Batch Jobs**

#### *6.1 Using pj\_all*

The genx/Codes/utilities/*pj\_all* script is a powerful utility for preparing and submitting batch jobs to run *Rocstar* on a number of supported systems. To use *pj\_all*, cd to the directory that contains the *Rocstar* bin and lib subdirectories, and type (the full path to) *pj\_all*. The script will prompt you for values of a number of key parameters pertaining to the simulations.

Below is an example session, which submits a batch job to run the lab scale rocket. We have already compiled *Rocstar* and used *Rocprep* to create the *Rocstar* run directory. The *Rocstar* executable is in our home directory under gen3/genx charm/bin. Note that we have defined an environment variable:

% setenv G30D /turing/projects/rfiedler/gen3-data

and put the *Rocstar* run directory in \$G30D/labscale/016procs to help *pj\_all* find it. This is not absolutely necessary, but it saves typing some full path names. The script also checks the G300 and G301 environment variables (in that order), so you can have datasets on multiple file systems.

In the example below, we typed in only what is colored red:

```
turing-3:~/gen3_latest/genx_linux% pj_all 
Found rocstar, rocstar_flo, and/or rocstar_flu 
To use a different executable, enter PREFIX 
(full path to parent of Rocstar bin/ directory; 
default = /turing/home/rfiedler/gen3_latest/genx_linux): [Enter]
Enter number of (virtual) compute CPUs (2): 16
Enter problem name (default = Scalability): labscale
Enter GEN3 run directory name (default = /turing/projects/csar/rfiedler/gen3-
data/labscale/016procs): [Enter]
Enter output module (o = Rocout, p = Rocpanda, default = Rocout): [Enter]
Enter total number of physical CPUs (16): [Enter]
15 minutes will be reserved for final output
```

```
Enter total wall clock time limit in minutes (20): [Enter]
Enter program name (default = rocstar): [Enter]
Which fluid solver? (Rocflo = o, Rocflu = u, default = Rocflo): [Enter]
Enter the desired coupling mode. Choose from: 
SolidFluidSPC SolidFluidBurnSPC SolidFluidBurnEnergySPC 
FluidSolidISS FluidBurnAlone FluidAlone 
SolidAlone (default = SolidFluidBurnSPC): [Enter]
Which solid solver? (Rocfrac = f, Rocsolid = s, default = Rocfrac): [Enter]
Which combustion module? (RocburnAPN = a, RocburnPY = p, 
RocburnZN = z, default = RocburnAPN): [Enter]
Enter system time step (1.0e-05): [Enter]
Using Time_step = 1.0e-05 
Enter zoom factor (default = 1.): [Enter]
Using Zoom_factor = 1. 
Enter number of P-C iterations (default = 1): [Enter]
Enter physical problem end time (1.0e-04): 1.0e-03
Enter output interval (1.0e-03): 1.0e-04
Enter job name (labscale): lab
Enter restart mode (new run = 0, restart now = 1, dependent = job ID; default = 0): 
[Enter]
Starting a new run from time t = 0 
How many identical jobs to submit (1): [Enter]
Do you wish to view the job script? (n): [Enter]
Do you wish to submit the job(s)? (y/n/e[xempt]/[e]x[pedite]/i[nteractive]): [Enter]
qsub pjob_16p 
17070.ada.turing.uiuc.edu 
turing-2:~/gen3_test/genx_turb%
```
Note that *pj\_all* gets most of its default values from what it finds in the parameter files in the *Rocstar* run directory, and therefore the default values you see can differ from those in the example above and from one invocation of the script to the next (if a simulation ran during the interim).

The batch job script that *pj\_all* creates (called "pjob\_16p" here) will edit RocstarControl.txt, and if necessary create a RocpandaControl.txt file. A timing data directory named 016procs\_timing\_turing will be created in the parent directory of the *Rocstar* run directory. The name depends on the number of CPUs and the machine name.

Early in the example, we set the number of virtual and physical CPUs to use. These numbers can be different only for a *Rocstar* executable built with CHARM=1. We also chose not to use *Rocpanda*, so we were not prompted for the number of I/O servers to use. (This number would be included in the total number of physical CPUs). We also provided a problem name, which enabled *pj\_all* to find the *Rocstar* run directory.

We specified the job time limit as 20 minutes, with the understanding that the wall clock time limit given to *Rocstar* would be 5 minutes (20 minus the 15 minutes reserved for final output). We reserve a lot of time for final output because very large simulations need that much time. The amount of time reserved in minutes can be changed by setting the RESERVE environment variable (to 5, for example) before running *pj\_all*.

We could run this problem in fluid alone mode, but choose not to do so. *pj\_all* sees that *Rocflo* is the specified fluid solver but prompts you in case you also happen to have a valid *Rocflu* subdirectory and want to use it. It does not check first whether you have a *Rocflu* directory.

Since we specified that this was not a fluid-only computation, it prompted for which solid solver. We picked *Rocfrac*. Next the combustion module was selected. We happen to have both a *RocburnAPN* and a *RocburnPY* directory, so we really do have a choice here.

Next we specified the system time step and zoom factor (1.0 for regression at the nominal burn rate). The *Rocfrac* control file should have ALE and the grid motion control parameter defined; the script does not check this for you. Note that this system time step value is really too large for this problem; you will see in the screen dump (section 7.1) that the fluid and solid solvers each perform several subcycles per system time step, which will eventually lead to an instability, but not in this short run.

By specifying a limit of 1 P-C iteration, we are using the explicit coupling scheme without corrector iterations or interface quantity convergence checking. It is an appropriate scheme for the two explicit solvers we are using. With Rocsolid, we would typically enter a "6". The tolerances for convergence of interface quantities from one iteration to the next can be set to nondefault values via the PC\_TOLS environment variables, e.g.,

% setenv PC\_TOLS "0.0005 0.0005 0.0002 0.0002"

sets the traction and mass density tolerances to 0.0005, and the velocity and displacement tolerances to 0.0002. This is something we have not experimented with very much, since the default values (0.001 for all of them) seem to work well enough.

We changed the problem end time and output time interval so that it will take 100 system time steps and produce 10 output dumps.

We arbitrarily changed the job name to "lab" in this example, so we will look for a file called "lab.o<jobid>" when the job completes. The jobid is displayed when it submits the job (using qsub on turing).

We chose to start a new run by hitting "Enter" at the prompt. If we wanted to restart a run for which restart data exists in the output directories, we would enter a "1" here. When a new run is specified, *pj\_all* renames the output directories by appending an underscore and what it thinks was the previous job's ID (or a time stamp, if it finds no older screen dumps), and then creates new, empty output directories with the standard names. It also copies several of the text input files into a subdirectory of the *Rocstar* run directory called Control\_<old\_jobid>.

We could have submitted a series of dependent jobs, which would be useful if we had specified a reasonably long final physical problem time, such as 1 second, and knew the simulation would have to span multiple batch jobs (due to the batch queue time limits). On turing, up, alc, zeus, atlas, redstorm, and tungsten, you can submit multiple dependent jobs that will run one after the other (never at the same time). If the batch job time limit is 12 hours and your run requires 32 hours to reach 1 second, you would submit 3 "identical" jobs by entering 3 instead of 1 at the prompt. The second and third job will restart the code and continue where the previous job stopped. If there had been similarly-named jobs running or in the batch queue, *pj\_all* would have detected them and the default would have been to submit one or more jobs whose execution depends on the existing jobs finishing.

One more *pj\_all* environment variable is worth mentioning here. ROCCOM\_VERBOSITY, if it is set, controls the amount of information *Roccom* writes to the screen. For debugging purposes we typically set this to 10. See the comments in *pj\_all* for further details on environment variables.

#### *6.2 Using pj\_all\_ar for automated remeshing*

You can use the genx/Codes/utilities/pj\_all\_ar batch job script generation tool to submit jobs in which remeshing is triggered periodically and/or by small fluid time steps. This tool prompts you just like pj\_all, but there are several additional input parameters to control remeshing, including the physical problem time between remeshings, the surface and volume mesh sizing parameters, a physical problem time restart interval (in case memory leaks crash *rocstar*), and the location of your remeshing tool binaries. This script really expects your Rocstar run directory to be named .../gen3-data/<Problem><nnnprocs>.

On uP and redstorm, Simmetrix is not supported and therefore automatic surface and volume mesh generation must occur on a separate machine that shares a file system with the machine on which the simulation is running. The batch script will copy files to the shared space and submit a small batch job another system to perform the remeshing stages involving Simmetrix. Parallel partitioning and solution data transfer occur on the system that is running the main simulation.

#### **7.0 Output**

#### *7.1 Sample Screen Dump*

On turing, you can monitor your job's screen output using

```
% qpeek –f <jobid>
```
On other machines, you can use tail  $-f * o < j$  to see the screen dump as it is being written.

Below is an edited (ROCCOM messages removed) sample section of a screen dump showing a time step from the lab scale rocket run (see section 2.2 for more information about what happens during a system time step):

```
ROCSTAR: 
ROCSTAR: ================================================================ 
ROCSTAR: System Time Step : 10 PC(1) 
ROCSTAR: ================================================================ 
ROCSTAR: 
ROCSTAR: CurrentTime, CurrentTimeStep, ZoomFactor: 9e-05 1e-05 1 
ROCSTAR: 
Conservatively transferring from FluidBufNG.ts to SolidBuf1.ts 
Before transfer 
        minimum: -1806.408057 
         maximum: 6139.087668 
         integral: 839.0246523 
Transfer to faces done in 0.004343032837 seconds. 
After transfer 
         minimum: -1790.311849 
 maximum: 6134.035368 
 integral: 838.1798878
```

```
Conservatively transferring from FluidBufNG.mdot_tmp to SolidBuf1.rb 
Before transfer 
        minimum: 0 
        maximum: 0.0007930929902 
        integral: 0.0001327279236 
Transfer to faces done in 0.004212141037 seconds. 
After transfer 
        minimum: 0 
 maximum: 0.0007930758906 
 integral: 0.0001326187276 
RocFrac :: Time Step Dt
 RocFrac :: ------------------------- 
RocFrac :: 64 0.1660E-05 0.1660E-05 0.1000E-04 0.9166E-04 
RocFrac :: 65 0.3320E-05 0.1660E-05 0.1000E-04 0.9332E-04 
RocFrac :: 66 0.4979E-05 0.1660E-05 0.1000E-04 0.9498E-04 
RocFrac :: 67 0.6639E-05 0.1660E-05 0.1000E-04 0.9664E-04 
RocFrac :: 68 0.8299E-05 0.1660E-05 0.1000E-04 0.9830E-04 
RocFrac :: 69 0.9959E-05 0.1660E-05 0.1000E-04 0.9996E-04 
RocFrac :: 70 0.1000E-04 0.4123E-07 0.1000E-04 0.1000E-03 
 RocFrac :: END SOLID STEP 
Interpolating from SolidBuf1.u to FluidBufNG.total_disp 
Before transfer 
        minimum: -1.171984193e-06 -1.036056177e-06 -1.18192722e-06 
        maximum: 3.457921445e-08 1.408905801e-06 1.343848094e-06 
        integral: -6.794663596e-09 -3.004168979e-10 9.958905245e-11 
Interpolation done in 0.001322984695 seconds. 
Interpolation done in 0.001872062683 seconds. 
After transfer 
        minimum: -1.108901325e-06 -1.036056177e-06 -1.085787219e-06 
        maximum: 2.383608743e-08 1.200796631e-06 1.293205087e-06 
        integral: -6.818074265e-09 -3.56633476e-10 9.759323801e-11 
Conservatively transferring from SolidBuf1.vs to FluidBufNG.vs 
Before transfer 
        minimum: -0.02396675815 -0.01424329293 -0.01852142498 
        maximum: 0.002537071582 0.0212141191 0.01936045419 
        integral: -0.0001468964191 -1.158461522e-05 5.302351192e-06 
Transfer to faces done in 0.01736998558 seconds. 
After transfer 
        minimum: -0.02170945021 -0.01238750745 -0.01491756645 
        maximum: 0.002030621158 0.01786564554 0.01473309428 
         integral: -0.0001474858361 -1.157277936e-05 5.266804644e-06 
Conservatively transferring from SolidBuf1.mdot to FluidBufNG.mdot 
Before transfer 
        minimum: 0 
        maximum: 1.343597507 
        integral: 0.2220183171 
Transfer to faces done in 0.01384401321 seconds. 
After transfer 
        minimum: 0 
        maximum: 1.340580772 
        integral: 0.2222006519 
RFLO: 9.59783E-05 5.9783E-06 -1.6199E+02 -3.0795E-02 1.0130E-02 9.6009E-01 -
1.6038E+00 
RFLO: 1.00000E-04 4.0217E-06 -1.6001E+02 -3.0076E-02 8.7229E-03 8.6557E-01 -
1.5911E+00 
ROCSTAR: 
ROCSTAR: iPredCorr = 1 is done
```

```
ROCSTAR: Success: predictor-corrector converged at time 0.0001 
Interpolating from SolidBuf1.nc to FluidBufNG.nc_tmp 
Before transfer 
        minimum: 0.1523988448 -0.06096000224 -0.06098448113 
         maximum: 0.8503919693 0.06096000224 0.06098448113 
         integral: 0.085774316 6.985323444e-07 3.266980792e-07 
Interpolation done in 0.001280069351 seconds. 
Interpolation done in 0.001846075058 seconds. 
After transfer 
        minimum: 0.1523989079 -0.06096000224 -0.06087604562 
         maximum: 0.8503919693 0.06096000224 0.06087240779 
         integral: 0.08581958588 -6.335279164e-08 2.182600023e-07 
ROCSTAR: Dumping restart files... done. 
ROCSTAR: 
ROCSTAR: 
ROCSTAR: ================================================================ 
ROCSTAR: System Time Step : 11 PC(1) 
ROCSTAR: ================================================================
```
The step begins by transferring the traction and burn rate computed at the end of the previous system time step from the fluid and combustion solvers to the solid solver. Next *Rocfrac* performs 7 internal time steps to reach the advanced time level. Then the new interface displacements, solid interface velocity, and mass injection rate are transferred to the fluids solver. *Rocflo* takes 2 internal time steps to reach the advanced time level, and the explicit coupled step is considered complete.

At the beginning of the screen dump, the batch job script writes out most of the text input files used by the run to show the parameter values for that particular simulation.

#### *7.2 Performance Data*

*Rocstar* automatically collects certain timing data; a sample is shown below (from RocstarProfile00.txt):

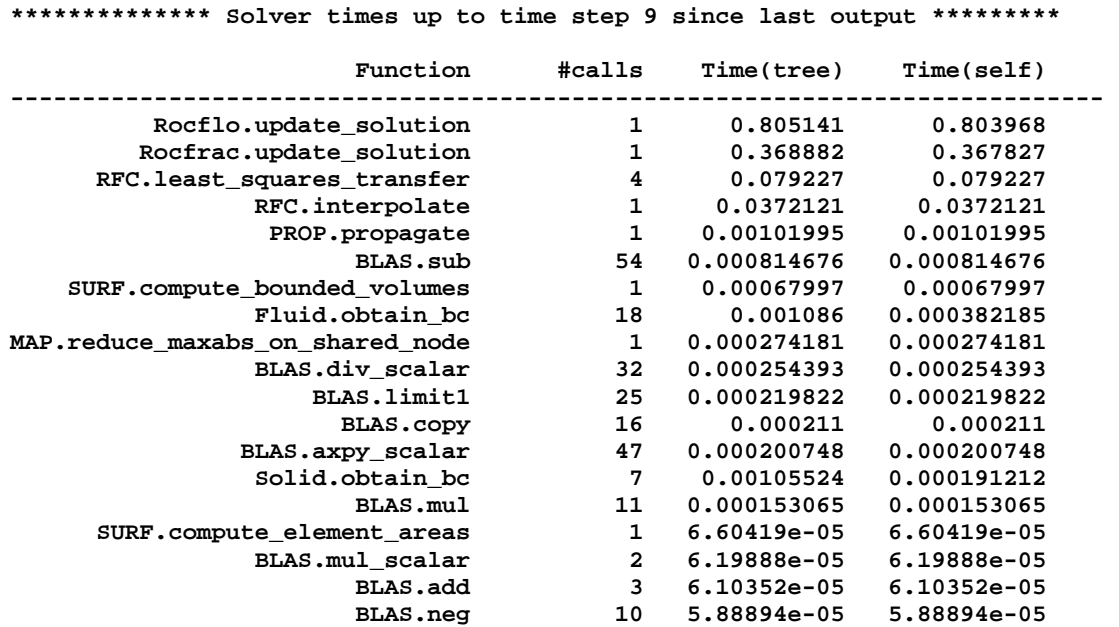

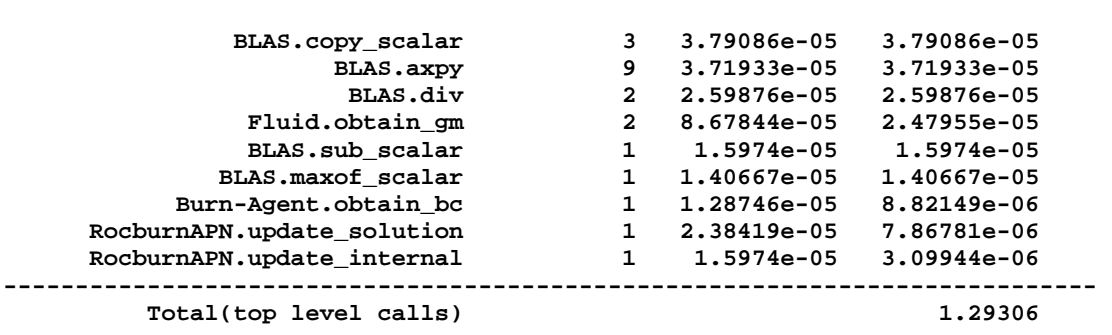

The "self" column gives the timing exclusive of any children. *Rocflo* uses the most time, followed by *Rocfrac,* and then *Rocface* data transfer routines. The other functions do not use a significant amount of wall clock time.

#### *7.2.1 Subroutine Level Profiling with Rocprof*

Users of *Rocstar* may get subroutine and statement-level profiling using *Rocprof*. *Rocprof* is enabled at compile time with the addition of the ROCPROF=1 option to the (g)make command.

At the completion of a successful *Rocstar* run, when MPI\_Finalize is invoked, a summary of the root processor's (rank  $= 0$ ) profile is generated and dumped to stdout. The profiles for the individual processors can be found in the *Rocstar* Run Directory. Profiles follow the naming convention: Rocstar.prof <rank>

A *Rocstar* configuration file is also created in the *Rocstar* Run Directory. This file maps internal integer IDs to the names supplied by the user in the instrumentation calls. The configuration file naming convention is: Rocstar.rpconfig.

On platforms where hardware performance counters (HWC) are available, HWC data is also produced for single-processor runs. HWC data file formats vary from system to system, and we won't attempt to summarize it here. HWC data is generally written in human-readable text files with a section on each routine. These summaries are very useful for tuning single-processor performance, but much less so for parallel runs. Thus, we turn it off for non-serial runs.

The profiles must be post-processed to produce summary information. The *Rocprof* post processor "profane" (in the *Rocstar* bin directory) can be invoked for one or all of the profiles produced during the run. Normally, for a parallel run, the user wishes to get a summary of the parallel performance and will want to process all of the profiles at the same time. One would do this with the following command:

% \${ROCSTAR\_HOME}/bin/profane -c Rocstar.rpconfig -o 2p\_summary Rocstar.prof\_\*

Profane generates a summary resembling the following:

**#Statistics for Rocflu (2 procs):** 

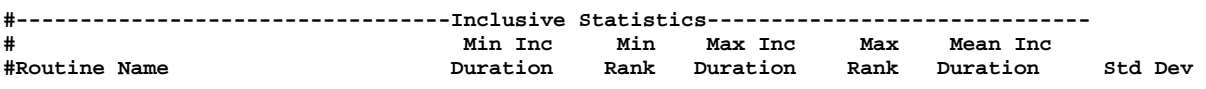

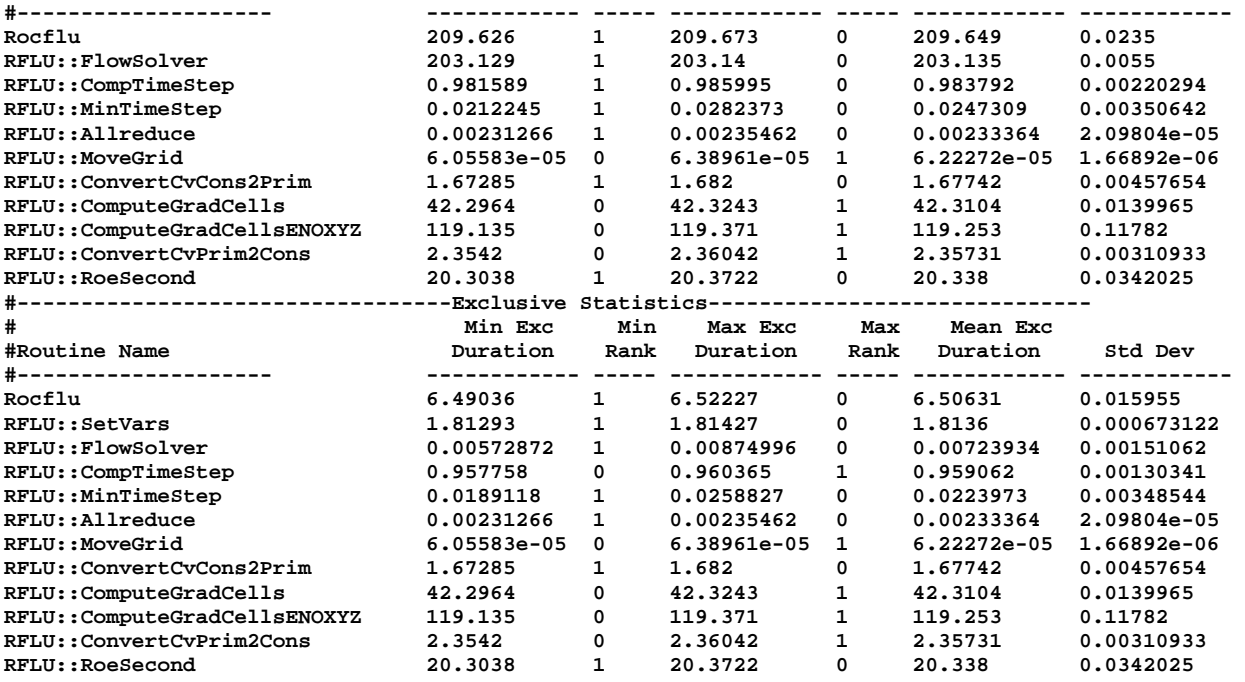

The min, max, and mean exclusive and inclusive cumulative times spent in each code section are reported. Inclusive times are comprised of all timings including subroutines, while exclusive times contain only the time for the named section.

With the "-o 2p\_summary" argument, profane will create a summary archive file that can be processed by profane to recreate the above profile. If no longer needed, the individual processor summaries may be discarded.

Once you have collected summary archive files for various problem sizes, profane can use these to do a scalability analysis:

% \${ROCSTAR\_HOME}/bin/profane -c Rocstar.rpconfig -s \*p\_summary

A scalability summary resembling the following will be produced for each routine:

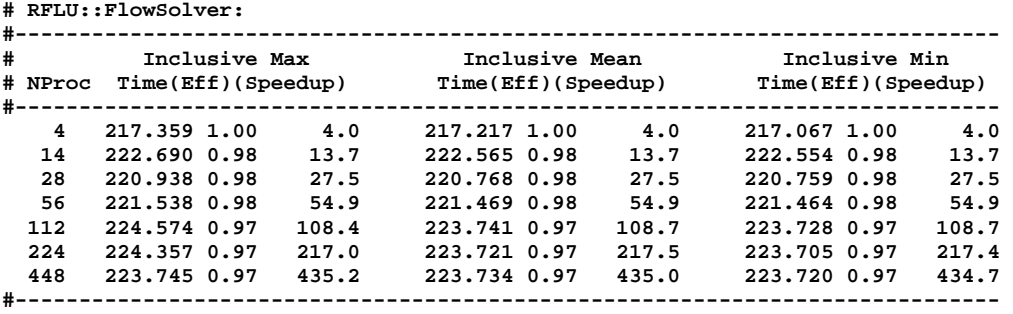

For each problem size, the time, efficiency, and speedup are reported for the inclusive and exclusive Max, Mean, and Min. Note that for problems of fixed size, the "-s" flag to profane should be replaced by a "-f" flag.

#### *7.2.2 Instrumenting Codes with Rocprof*

Instrumentation here refers to inserting profiling calls into your application around the sections of code that you wish to profile. For *Rocstar*, we request that each developer use an all-caps module tag to indicate which module is being profiled. Suggested tags for some of our main modules follow:

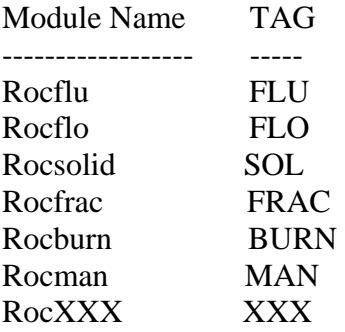

The following examples illustrate how to instrument code using *Rocprof* with tags:

For Fortran codes (*Rocflu* in this example):

```
#ifdef ROCPROF 
 FPROFILER_BEGINS("FLU::Loop1") 
#endif 
DO L = 1, 25 <LOOP BODY> 
 ENDDO 
#ifdef ROCPROF 
 FPROFILER_ENDS("FLU::Loop1") 
#endif
```
For C, and C++ codes (Rocmop in this example):

```
#ifdef ROCPROF 
#include "Rocprof.H" 
#endif 
#ifdef ROCPROF 
   Profiler_begin("MOP::Loop1"); 
#endif 
  for(int i = 1/i < BOUND; i++){
   <LOOP BODY> 
 } 
#ifdef ROCPROF 
   Profiler_end("MOP::Loop1"); 
#endif
```
Code-construct names have a maximum length of 32 characters. Exceeding this limit does not break profiling, but it does make the profiling summary output uglier.

#### **7.3 HDF Output Dumps and Probe Files**

The .HDF output files will be located in the various Rocout directories. These files contain the numerical solution at a series of different physical problem time values. The fluids codes can also output text files called "probe files" that track the values of several variables at user-defined points within the grid. These files are placed in the Rocflo/Modout or Rocflu/Modout directories. The image below shows a plot of the head-end pressure vs. time for the explicit and implicit ("Dual Time Stepping") schemes in *Rocflo* for the lab scale rocket:

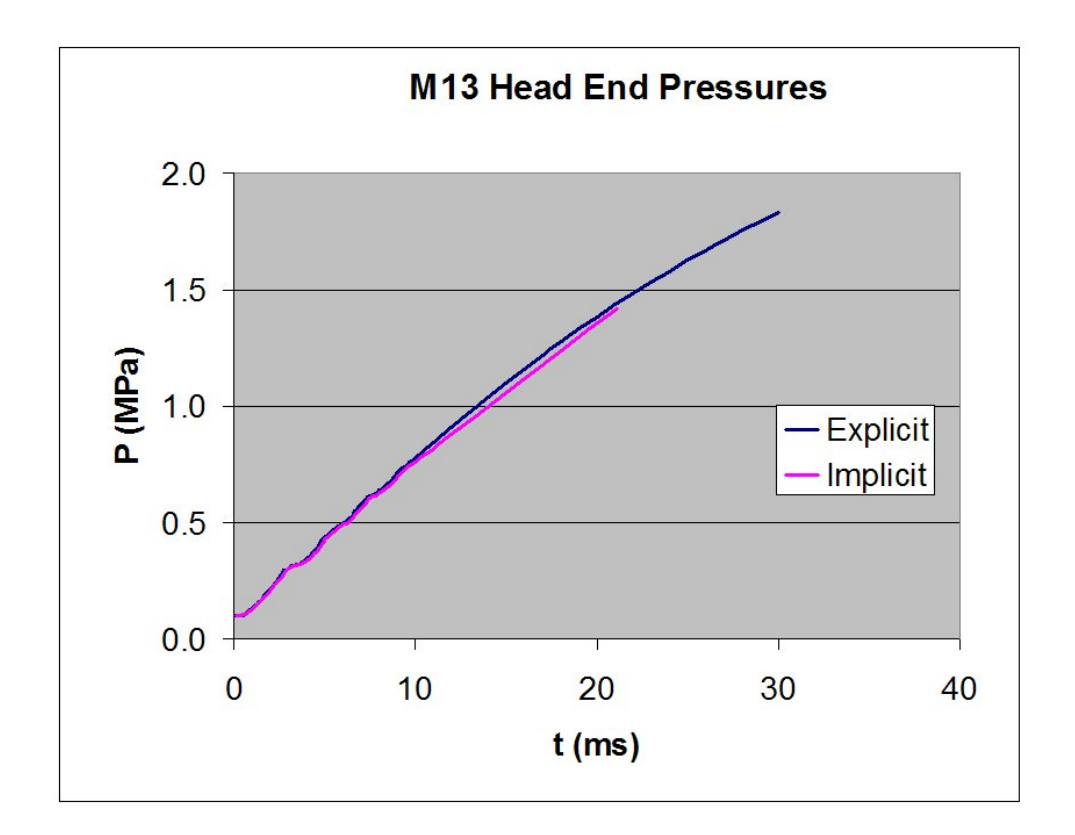

The HDF files whose names include "00.000000" correspond to time  $t = 0$ , and are always written out for every simulation. The files whose names include strings such as "07.100000" correspond to later times. They can be interpreted as exponential notation, multiplied by  $10^{-9}$ . Thus, the files shown are for  $0.1x10^7 \times 10^{-9} = 10^{-3}$  seconds. All *Rocstar* HDF output files use this convention so that an alphanumeric listing of the files is also in chronological order.

The fluid solver writes "fluid\_nn.nnnnnn\_\*.hdf" files containing volumetric data (pressure, temperature, velocity, etc), and ifluid\_b\*.hdf files containing field variable solutions on the interacting surface grid ("b" stands for "burning"). Up to two more surface data file sets may exist: ifluid\_nb\*.hdf files are at interacting but "non-burning" surfaces; while files named ifluid\_ni\*.hdf are at non-interacting non-burning surfaces. There may not be any non-interacting interfaces in a given problem. Finally, *Rocout* produces fluid\_in\_nn.nnnnnn.txt and ifluid in nn.nnnnnn.txt files, which tell *Rocin* the names of the variables that were written and how the blocks were distributed among the processors. These are used for restarting the run.

*Rocstar* HDF files may be visualized with the *Rocketeer* visualization package. See the on-line *Rocketeer* Users Guide (http://www.csar.uiuc.edu/F\_software/rocketer), a tutorial.

Like the fluid HDF files, the solid\*.hdf HDF files contain volumetric data, the isolid\_b\*.hdf files are solutions on the burning solid surface (interface with the fluids), the isolid\_nb\*.hdf files contain solutions on interacting but non-burning surfaces, and the isolid\_ni\*.hdf files contain solutions on non-interacting surfaces.

*Rocketeer* can visualize both the solid and fluid solutions at the same time. The figure below shows the 16-partition lab scale rocket results at 0.008 seconds. The yellow-red-black cylinder is the solid propellant (showing the displacement magnitude; scale on right hides the nozzle), and the fluid domain shows several temperature isosurfaces. The image is clipped at  $z = 0$  to show the interior. The plume region is to the lower right.

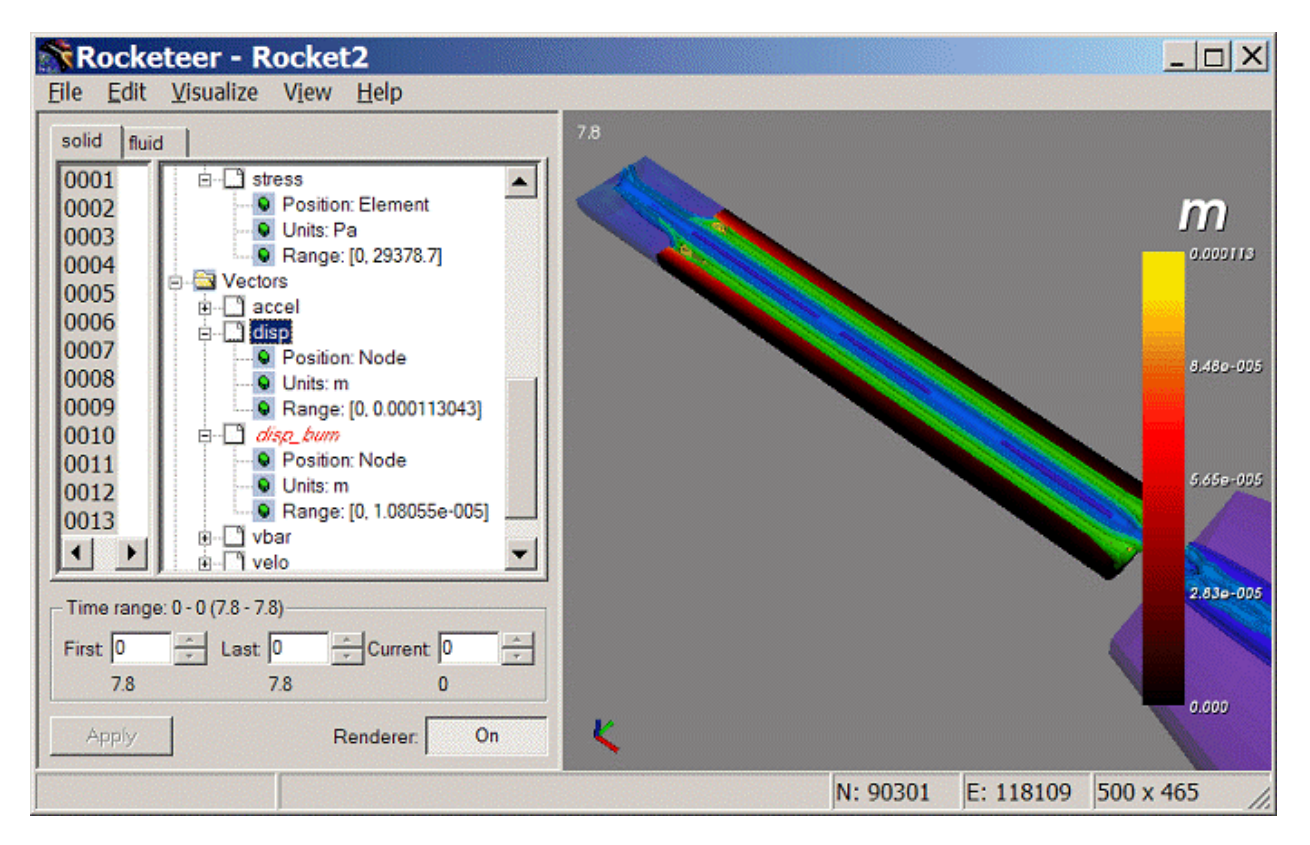

The following image shows the partitions in different colors. This is achieved by making a surface plot of the "mesh" scalar variable.

*Rocstar* 3 Users Guide Page 45

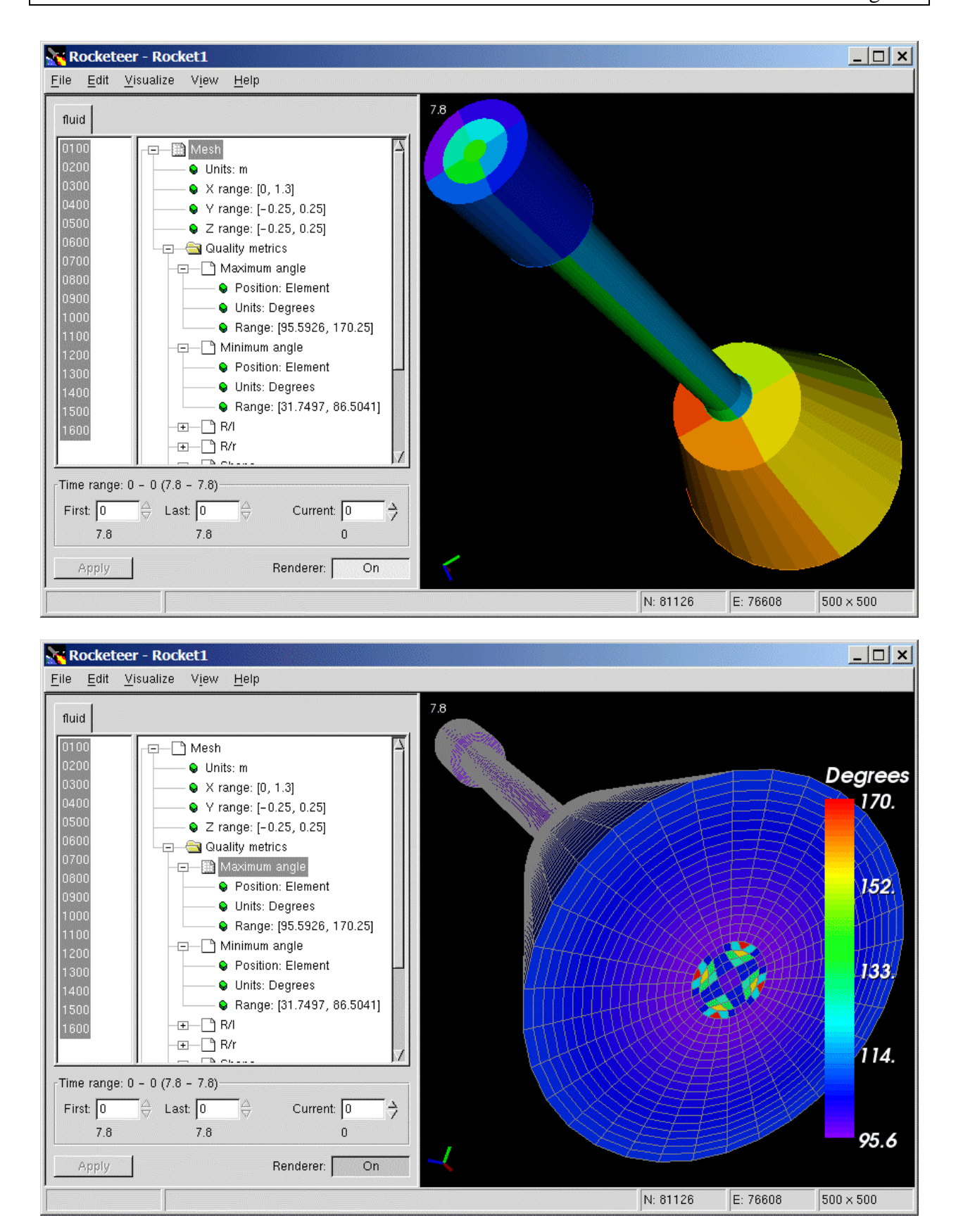

The image above shows one mesh quality measure – the maximum dihedral angle between cell faces. It is close to 180 degrees in 4 columns of cells that run the length of the rocket. To improve the mesh quality, one should ideally produce a "circle-square" core block, as shown on the Truegrid web page (http://www.truegrid.com/pipe1.html). It is not as easy to produce this type of core block in Gridgen.

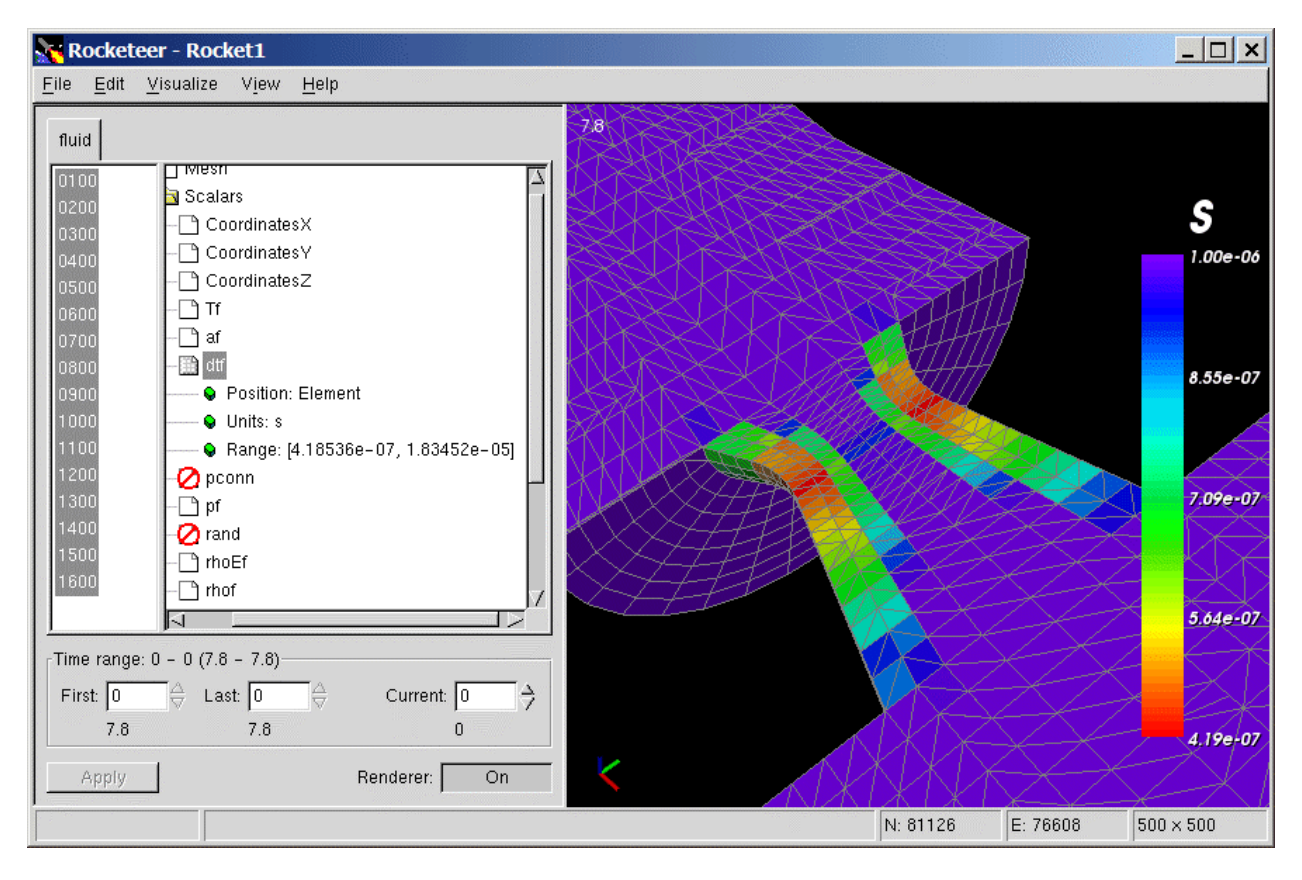

The image above shows a plot of the Courant time step in the fluid domain. It is smallest in cells along the walls of the nozzle because the cells are relatively small and the fluid velocity magnitude is relatively large here. Recall that the Courant limit is basically the local crossing time for the fastest signal, and is therefore proportional to the linear dimension of the cell (in the direction of the fastest signal). In the nozzle, the flow is supersonic, so the bulk speed of the fluid is the fastest signal speed.

There are sets of HDF files located in the Rocburn<version>/Rocout directories, but these files are used less frequently than the fluid and solid solution files. A few variables, such as the propellant surface temperature are available in those files (with the ignition model in *RocburnPY*) that are not in the other files. They may be visualized in *Rocketeer* like the other hdf files, but *Rocketeer* depends on being able to read the fluid results in the Rocflo/Rocout or Rocflu/Rocout directories to obtain the grid, since *Rocburn* does not write out the grid itself.

## **8.0 Examples and Test Problems**

The following is a list of the test cases currently in the Native Data Archives by subject, grouped according to the type of model. Many of these problems have multiple grid and/or input parameter file sets. Problems marked with an \* are available only to US citizens. Problems marked with  $\land$  contain proprietary data, and will not be disseminated beyond CSAR without permission.

#### **Real Rockets**

• *NASA Reusable Solid Rocket Motor (RSRM) \** 

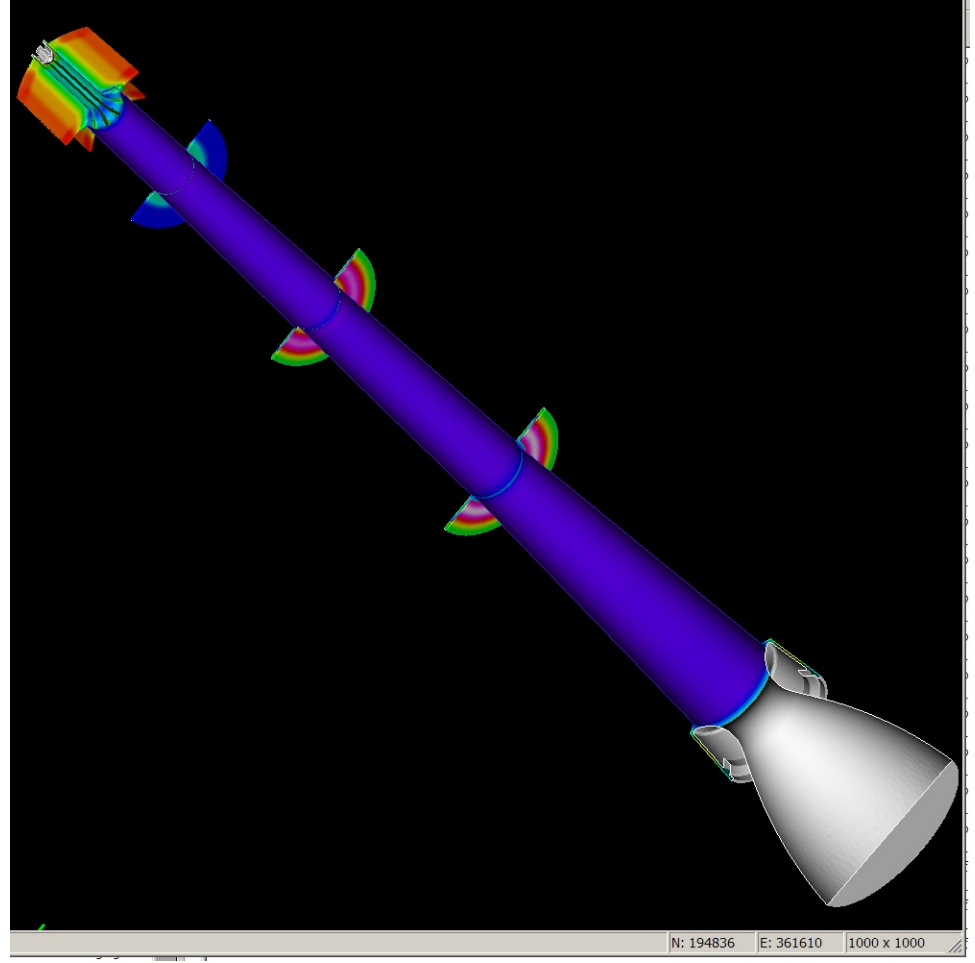

The latest *Rocflu* unstructured mesh model has the submerged nozzle and correct inhibitor diameters in the joint slots. Our best mesh has some 4.5 million tetrahedra. Some mixed meshes also exist, but there are some regions of low resolution in the star grain which affect the accuracy considerably. A corresponding *Rocfrac* mesh also exists for solving coupled problems.

The igniter is modeled as a time-dependent non-interacting fluid injection boundary. The igniter mass flux has a piecewise linear time history that is a reasonable match to the published data. We use *RocburnPY* to compute the ignition transient<sup>19</sup>.

• *Titan IV booster (titan)* 

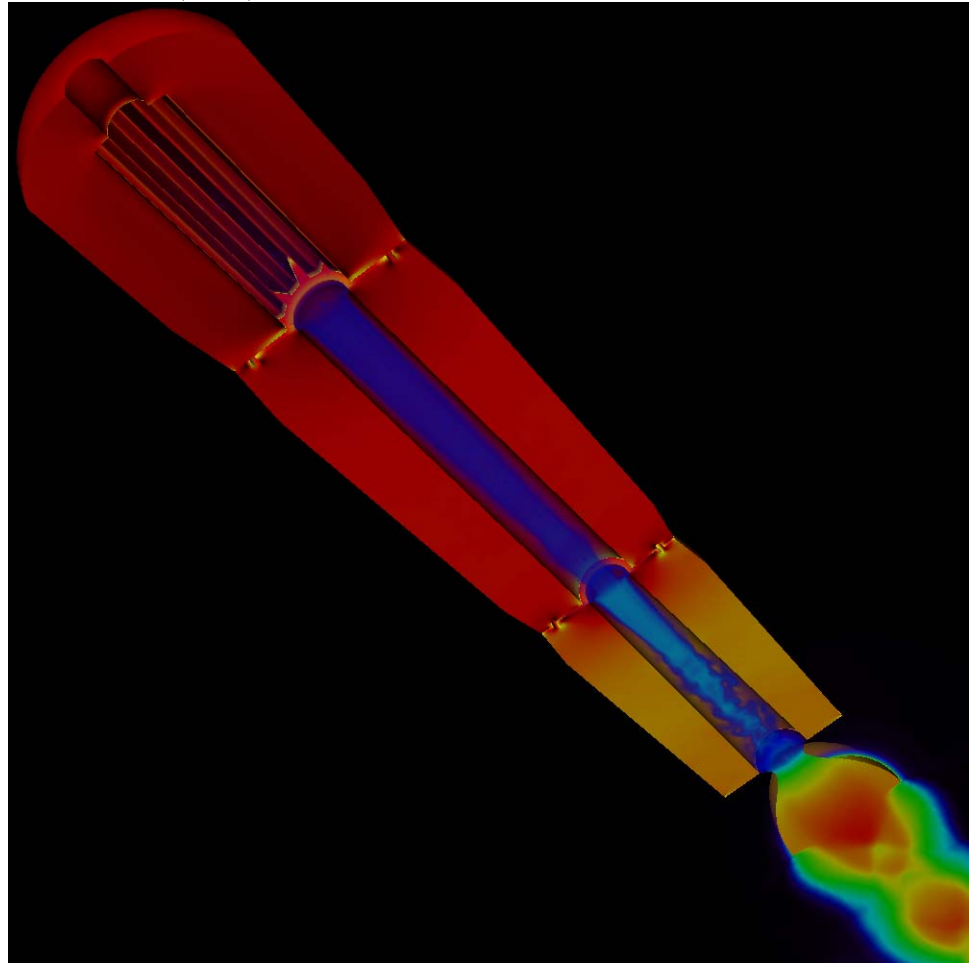

This model includes a plume region. It is used to study propellant slumping at the joint slot. The pressure history was published in an AIAA paper by Cheng, et al, 1994.

Multiple *Rocflu* and *Rocflo* meshes exist for the fluid domain, and multiple *Rocfrac* and *Rocsolid* meshes exist for the solid domain. This problem is quite a challenge for our mesh motion schemes. For *Rocflu*, it requires remeshing.

• *China Lake Motor 13 (labscale)*

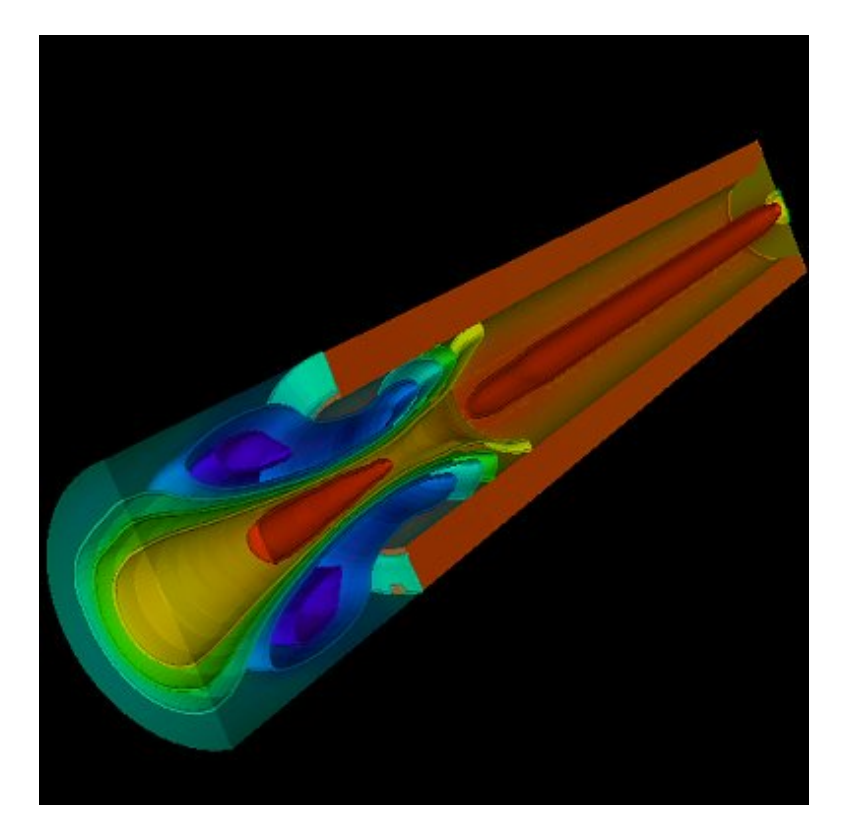

This is the classic lab scale rocket. Several mesh types and resolutions exist for both fluid solvers and both solid solvers.

• *Ballistic Test and Evaluation Systems Motor (bates)* 

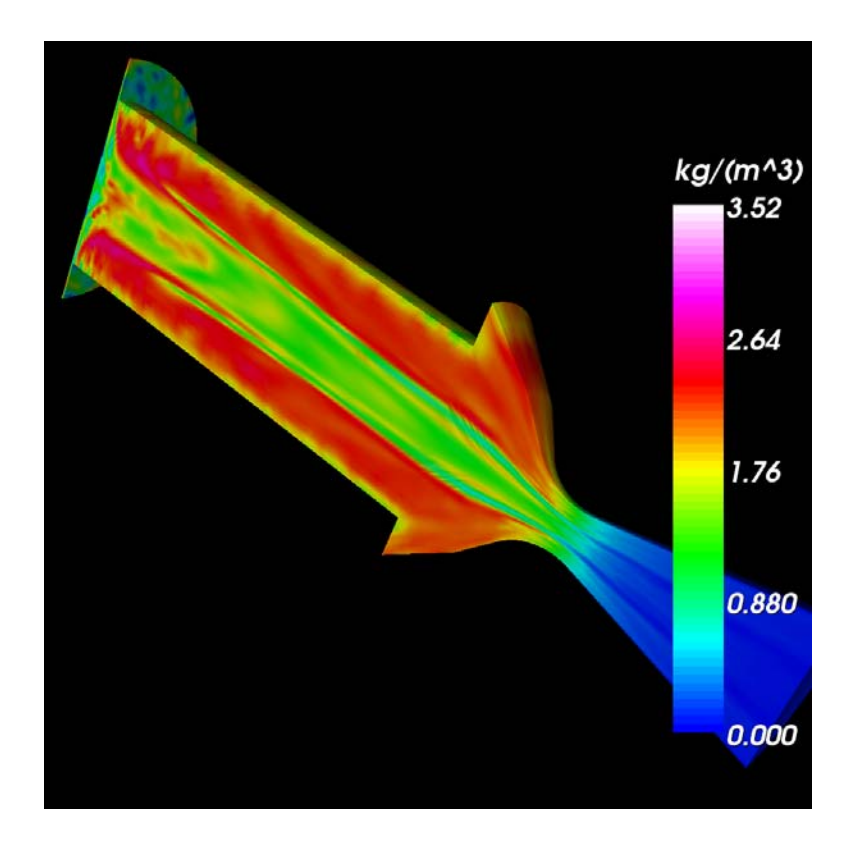

The BATES motors are used to study the effect of aluminum content on motor efficiency. These simulations include burning aluminum droplets and smoke<sup>20</sup>. Only the propellant formulation is restricted data, not the geometry. We have fake propellant parameters in a data set that can be used by anyone.

## **Idealized problems**<sup>21</sup>

• *Cylindrical Rocket (cylinder)* 

This problem can be run on a single processor. It has been used for convergence studies. An equilibrium solution is known if there is no regression.

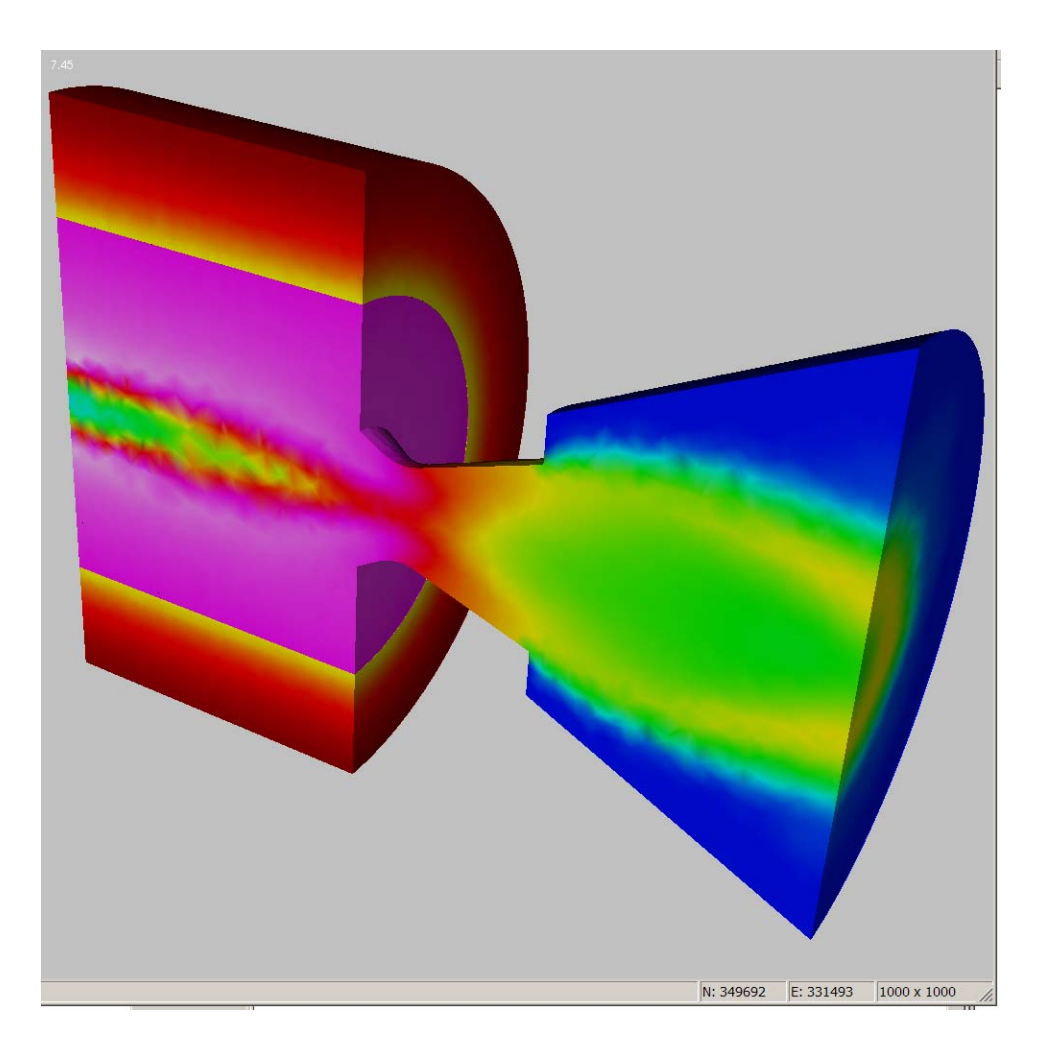

• *Superseismic Shock (Arienti)* 

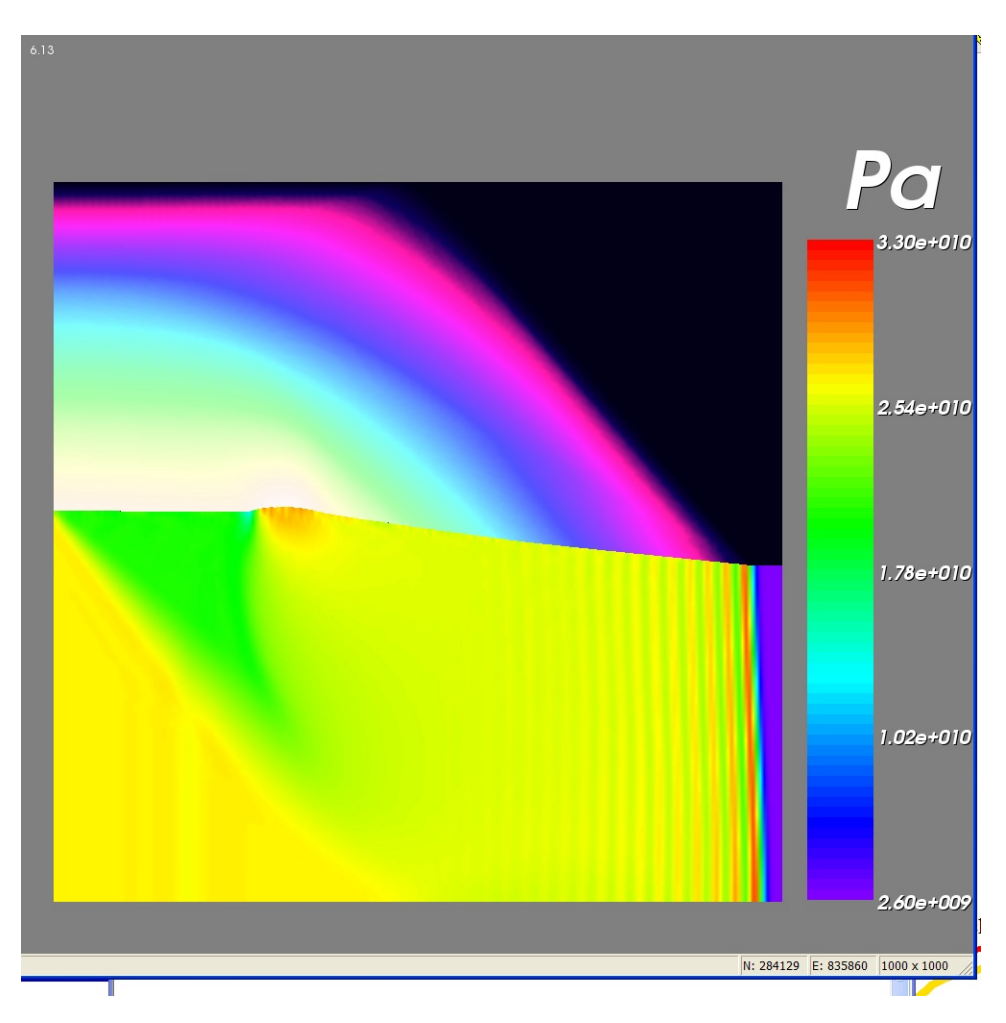

The angle that the shock front in the fluid domain deviates from vertical is a function of the shock Mach number. This asymptotic solution is used for fluid/structure interaction verification. Multiple mesh resolutions exist for *Rocflo* and *Rocfrac*.

Another problem along these lines is the "shock panel" problem, in which a shock wave travels down a square duct until it encounters a thin panel.

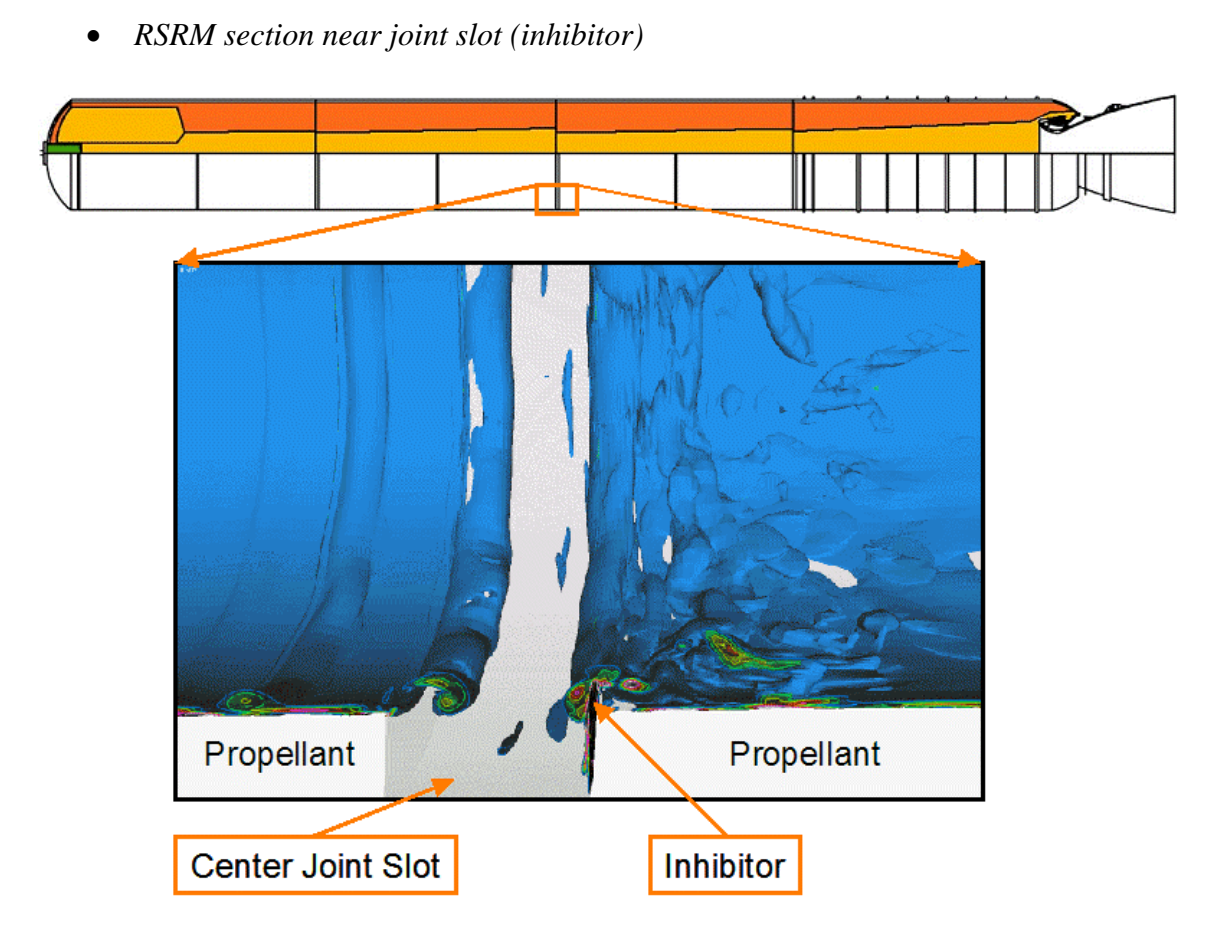

This simulation is used to study the effect on the turbulent flow of the flexible inhibitor protruding into the fluid domain<sup>22</sup>.

Only a relatively short cylindrical section of the booster is modeled. An inflow boundary condition does a reasonable job of mimicking the flow inside the full booster. It is derived from the velocity profile at the corresponding location in one of our earlier full RSRM simulations. Here the mesh is much finer so that we can include turbulence.

The motion of the flapping inhibitor is very difficult to follow using our existing mesh smoothing scheme for structured meshes in *Rocflo*.

## **Special case/Test/Verification problems**

• *Mass conservation (spongebar)* 

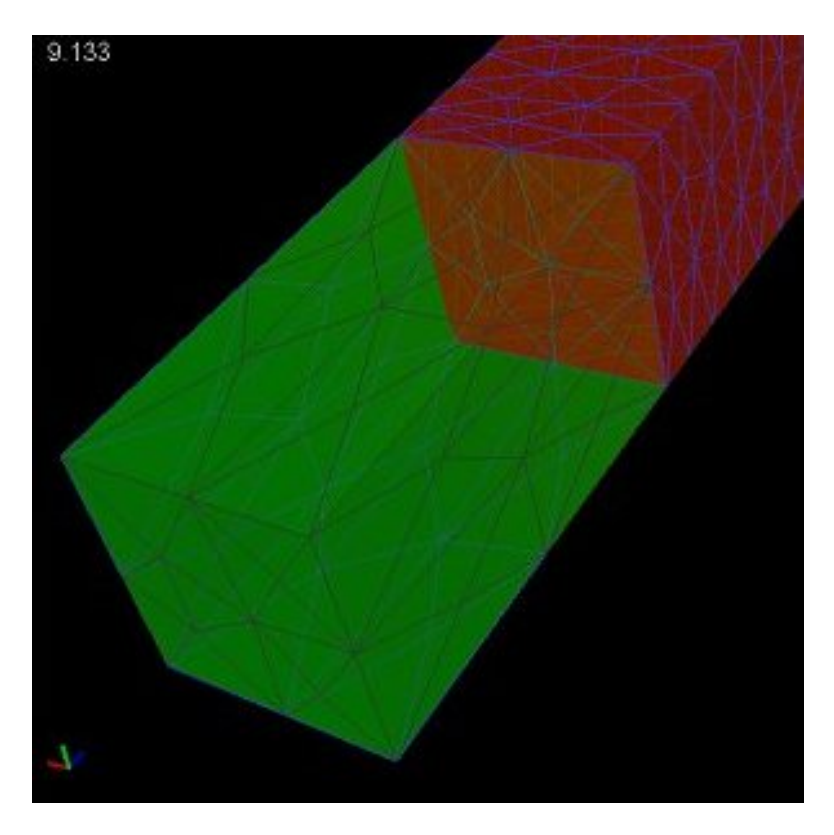

There are several similar test cases involving pistons that are used for verification if the order of accuracy and for studying the stability of time stepping schemes.

• *Star Grain Slice (StarSlice)* 

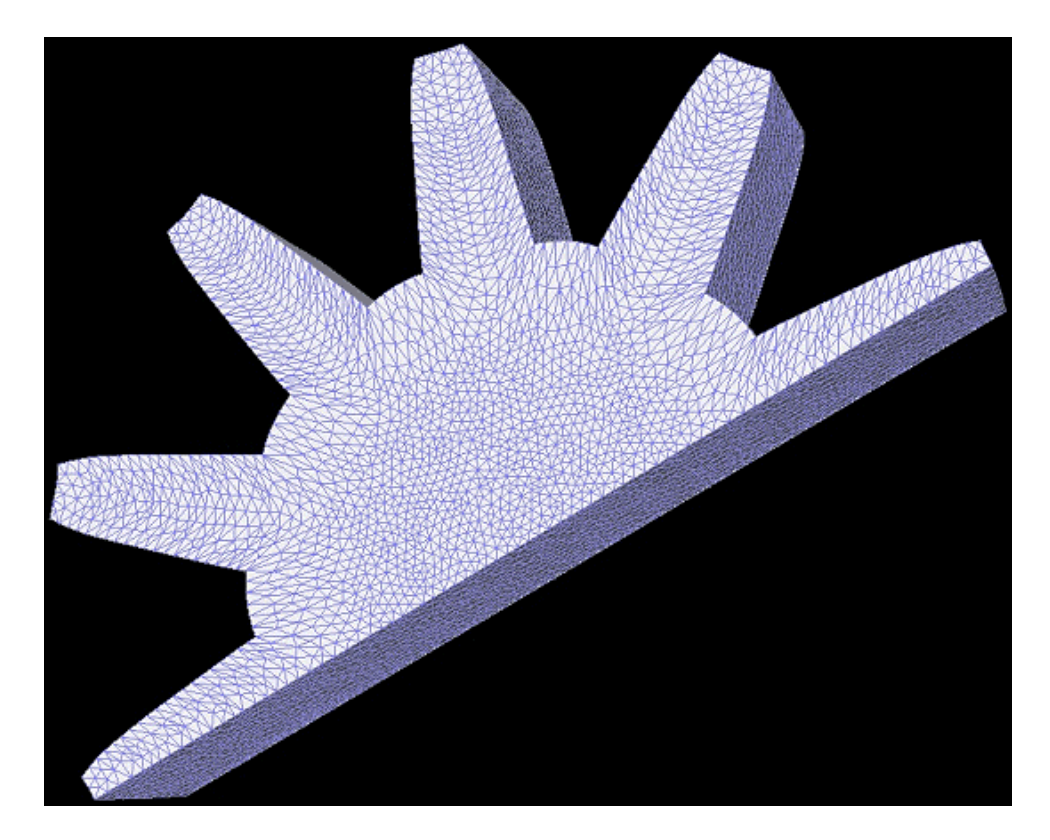

This problem is used for surface propagation and mesh improvement tests.

Recently added to our test suite is Tstar, essentially the entire star grain region of the titan. This is used to test surface propagation. Additional problem sets are added frequently.

#### **9.0 References**

<sup>1</sup>Dick, W., Heath, T., Fiedler, R., and Brandyberry, M., "Advanced Simulation for Solid Propellant Rockets", 41<sup>st</sup> AIAA/ASME/SAE/ASEE Joint Propulsion Conference and Exhibit, AIAA-2005-3990, July 10-13, 2005. 2

<sup>2</sup>Jiao, X., Zheng, G., Lawlor, O. S., Alexander, P. J., Campbell, M. T., Heath, M. T., and Fiedler, R. A., "An Integration Framework for Simulations of Solid Rocket Motors," 41st AIAA/ASME/SAE/ASEE Joint Propulsion Conference and Exhibit, AIAA-2005-3991, July 10-13, 2005. 3

 ${}^{3}$ Haselbacher, A., "A WENO Reconstruction Algorithm for Unstructured Grids Based on Explicit Stencil Construction", 41<sup>st</sup> AIAA/ASME/SAE/ASEE Joint Propulsion Conference and Exhibit, AIAA 2005-0879, July 10-13, 2005. 4

Blazek, J., "Flow Simulation in Solid Rocket Motors Using AdvancedCFD," AIAA/ASME/SAE/ASEE Joint Propulsion Conference and Exhibit ,AIAA-2003-5111, 2003.

 $<sup>5</sup> Jameson, A., Schmidt, W., and Turkel, E., "Numerical Solutions of the Euler Equations by Finite Volume Methods Using$ </sup> Runge–Kutta Time-Stepping Schemes," AIAA Paper 81-1259, 1981. 6

Batten P., Clarke N., Lambert C., and Causon D.M., "On the Choice of Wavespeeds for the HLLC Riemann Solver", *SIAM J. Sii. Stat. Comput.*, vol. 18, no. 6, 1996, pp. 1553-1570. 7

Roe, P.L., "Approximate Riemann Solvers, Parameter Vectors, and Difference Schemes," J. Computational Physics, vol. 43, 1981, pp. 357-372. 8

Wasistho, B., and Moser, R. D., "Simulation Strategy of Turbulent Internal Flow in Solid Rocket Motor," Journal of Propulsion and Power, vol. 21, no. 2, 2005, pp. 251-263. 9

Najjar, F. M., Massa, L., Fiedler, R., Haselbacher, A., Wasistho, B., Balachandar, S., and Moser, R. D., "Effects of Droplet Loading and Sizes in Aluminized BATES Motors: A Multiphysics Computational Analysis," 41st AIAA/ASME/SAE/ASEE

Joint Propulsion Conference, AIAA 2005-3997, July 10—13, 2005.<br><sup>10</sup>Ferry, J., and Balachandar, S., "Equilibrium Expansion for the Eulerian Velocity of Small Particles", *Powder Technology*, vol. 125, 2002, pp. 131-139.

<sup>11</sup>Tang, K. C., and Brewster, M. Q., "Dynamic Combustion of AP Composite Propellants: Ignition Pressure Spike", AIAA/ASME/SAE/ASEE Joint Propulsion Conference, AIAA 2001-4502, 2001.

<sup>12</sup>Massa, L., Jackson, T. L., and Buckmaster, J., "Using Heterogeneous Propellant Burning Simulations as Subgrid Components of Rocket Simulations", *AIAA Journal*, vol. 42, no. 9, 2004, pp. 1889-1900.<br><sup>13</sup>Namazifard, A., and Parsons, I. D., "A distributed memory parallel implementation of the multigrid method for solving

three-dimensional implicit solid mechanics problems", *International Journal for Numerical Methods in Engineering*, vol. 61,

2004, pp. 1173-1208.<br><sup>14</sup>Brewer, M., Freitag, L., Knupp, P., Leurent, T., and Melander, D., "The Mesquite Mesh Quality Improvement Toolkit",

*Proceedings, 12th International Meshing Roundtable*, Sandia National Laboratories, Sept. 2003, pp.239-250. <sup>15</sup>Jiao, X., and Heath, M. T., "Common-Refinement Based Data Transfer Between Nonmatching Meshes in Multiphysics

<sup>16</sup>Jaiman, R. K., Jiao, X. Geubelle, P. H., and Loth, E., "Assessment of Conservative LoadTransfer for Fluid-Solid Interface, with Nonmatching Meshes", *Int. J. Numer. Meth. Engng.*, Vol. 0, 2004, pp. 1-45.<br><sup>17</sup>Lee, J., Winslett, M., Ma, X., and Yu, S., "Tuning High-Performance Scientific Codes: The Use of Performance Models to

Control Resource Usage During Data Migration and I/O", in *Proceedings of the 15th ACM International Conference on* 

*Supercomputing*, June 2001.<br><sup>18</sup>Huang, C., Lawlor, O., and Kale, L. "Adaptive MPI", in *Proceedings of the 16th International Workshop on Languages and Compilers for Parallel Computing, College Station, TX, October 2003.* 

<sup>19</sup>Fiedler, R. A., Haselbacher, A., Breitenfeld, M. S., Alexander, P., Massa, L., and Ross, W. C., "3-D Simulations of Ignition Transients in the RSRM," AIAA/ASME/SAE/ASEE Joint Propulsion Conference and Exhibit, AIAA-2005-3993, July 10-13, 2005.<br><sup>20</sup>Najjar, F. M., Massa, L., Fiedler, R., Haselbacher, A., Wasistho, B., Balachandar, S., and Moser, R. D., "Effects of Droplet

Loading and Sizes in Aluminized BATES Motors: A Multiphysics Computational Analysis," 41st AIAA/ASME/SAE/ASEE<br>Joint Propulsion Conference, AIAA 2005-3997, July 10-13, 2005

 $^{21}$ Brandyberry, M., Fiedler, R., and McLay, C., "Verification and Validation of the Rocstar 3-D Multi-physics Solid Rocket Motor Simulation Program", 41<sup>st</sup> AIAA/ASME/SAE/ASEE Joint Propulsion Conference, AIAA 2005-3992, July 10-13, 2005<sup>22</sup>Wasistho, B., Fiedler, R., Namazifard, A., and Brandyberry, M., "3-D Coupled Simulations of Flexible Inh

RSRM," 41<sup>st</sup> AIAA/ASME/SAE/ASEE Joint Propulsion Conference and Exhibit, AIAA-2005-3996, July 10-13, 2005<sup>23</sup> Jiao, X., *Face Offsetting: a Unified Framework for Explicit Moving Interfaces*, Journal of Computational Physi

220(2), pp. 612-625 (2006). 24Haselbacher, A., Najjar, F. M., Massa, L., and Moser, R., *Enabling Three-Dimensional Unsteady SRM Burn-Out Computations by Slow-Time Acceleration*, 42nd AIAA/ASME/SAE/ASEE Joint Propulsion Conference and Exhibit, AIAA-2006-4591 (Jul 2006).